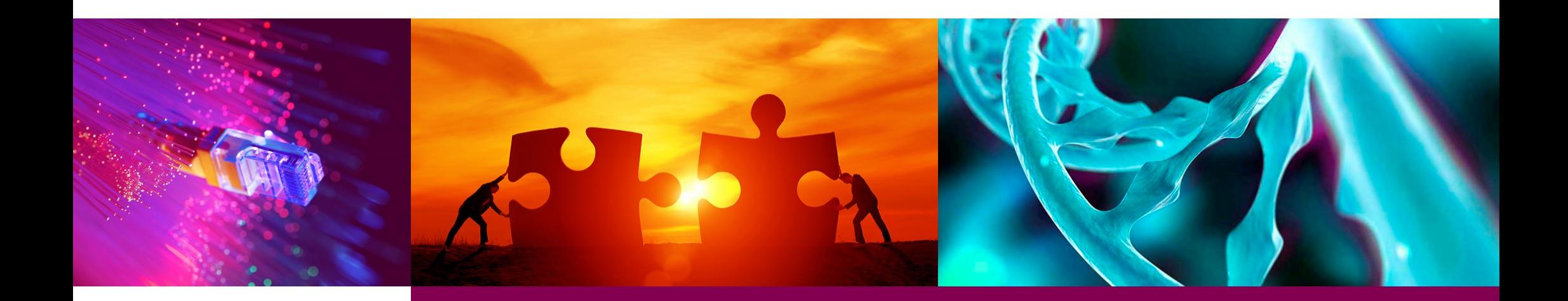

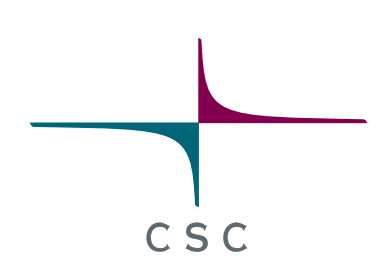

### **Elmer/Ice – New Generation Ice Sheet Model**

Thomas Zwinger, Elmer/Ice course Rovaniemi, October 2018

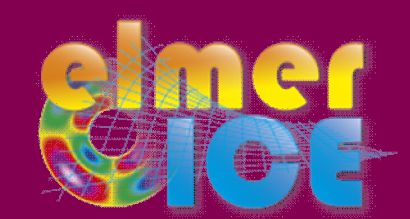

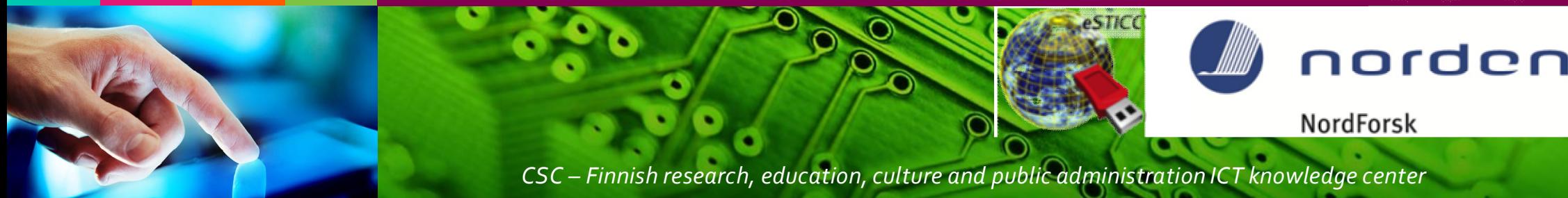

## **2D GLACIER TOY MODEL**

These sessions shall introduce into the **basics of Elmer/Ice**. It follows the strategy of having a possibly **simple flow-line** setup, but **containing all elements** the user needs in real world examples, such as reading in DEM's, applying temperature and accumulation distributions, etc.

# **DIAGNOSTIC RUN**

Starting from a given point-distribution (DEM) in 2D we show how to:

- Create the mesh
- Set up runs on fixed geometry (diagnostic)
- Introduce sliding
- Manipulate (structured) mesh shape inside Elmer
- Use tables to interpolate values
- Write a simple MATC function (interpreted functions)
- Post-process results

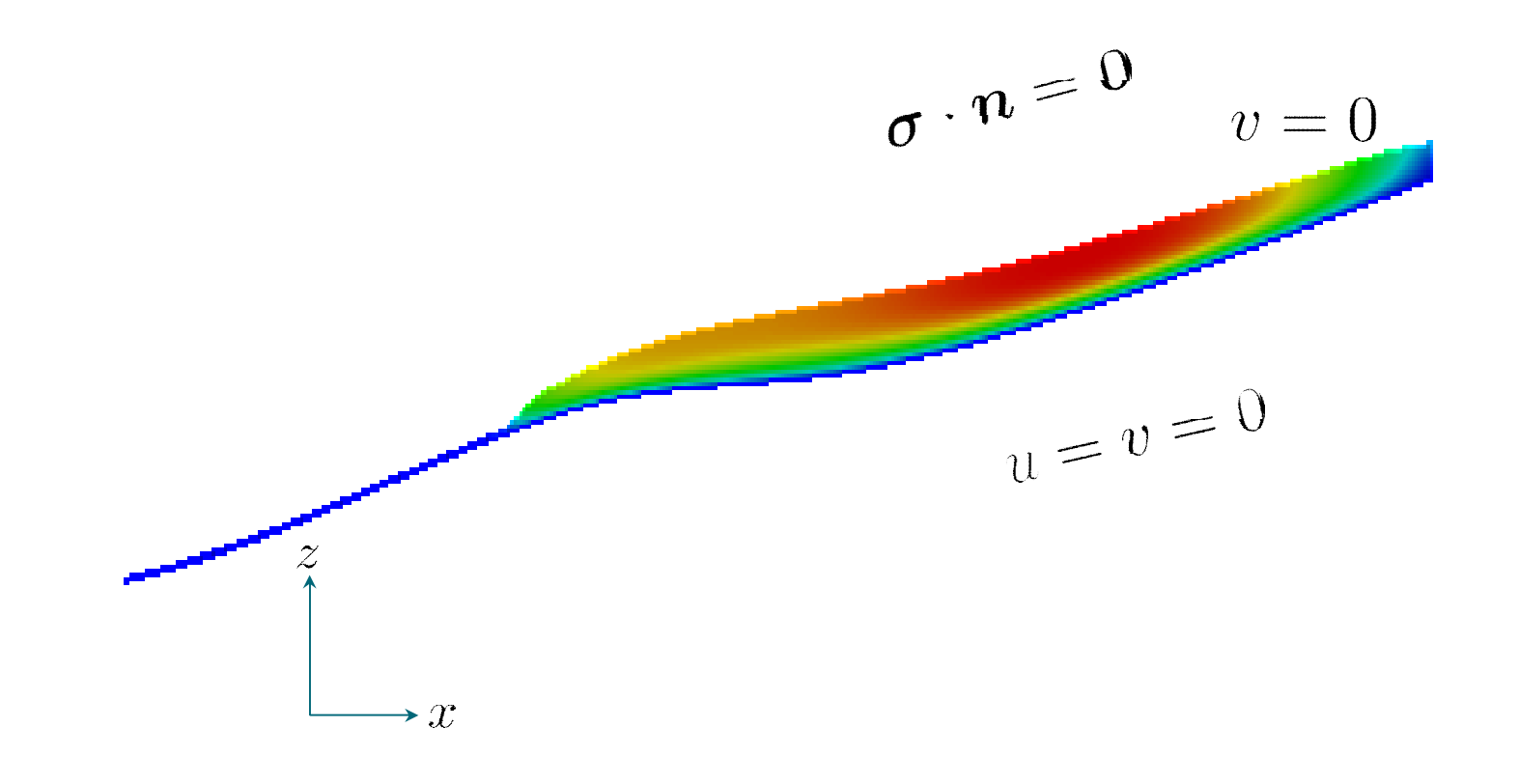

 $c<sub>s</sub>$ 

§We start from a distribution of surface and bedrock points that have been created driving a prognostic run into steady state

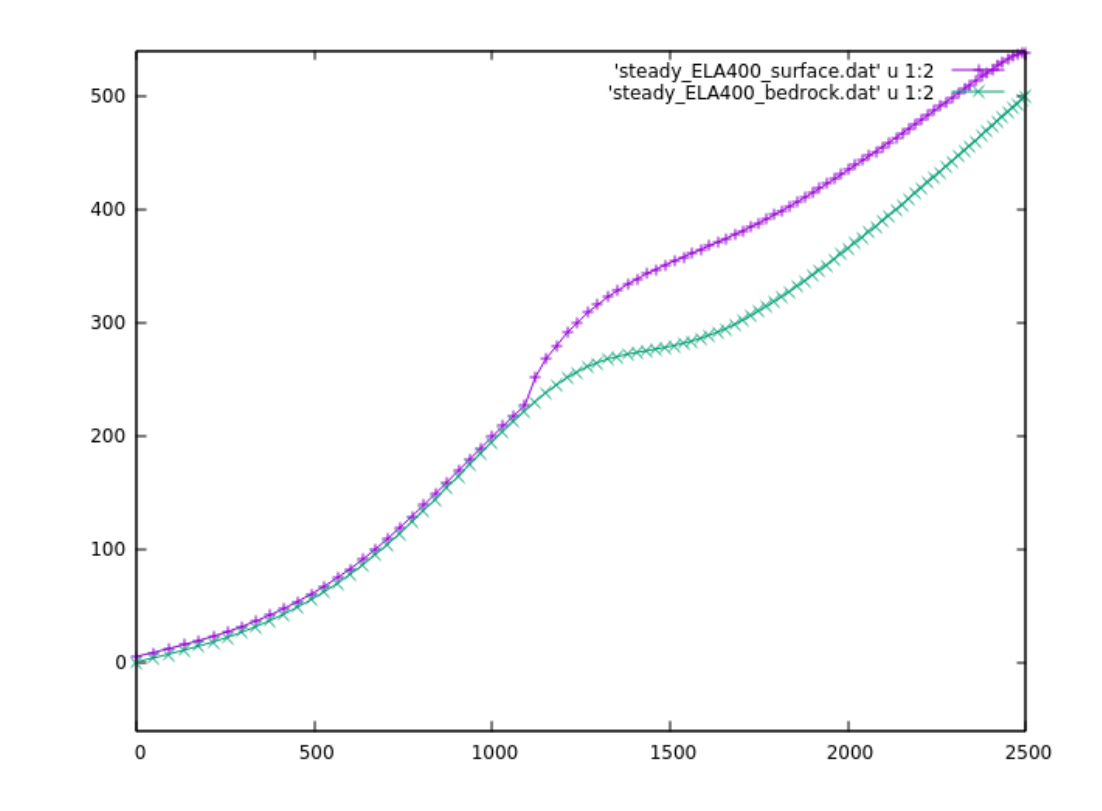

 $C \subseteq C$ 

■ The distributions are given in the files: **steady\_ELA400\_bedrock.dat** , **steady\_ELA400\_surface.dat**

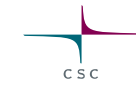

• We use a ~11 deg inclined rectangular mesh (produced with Gmsh) of unit-height (load the ready-made file

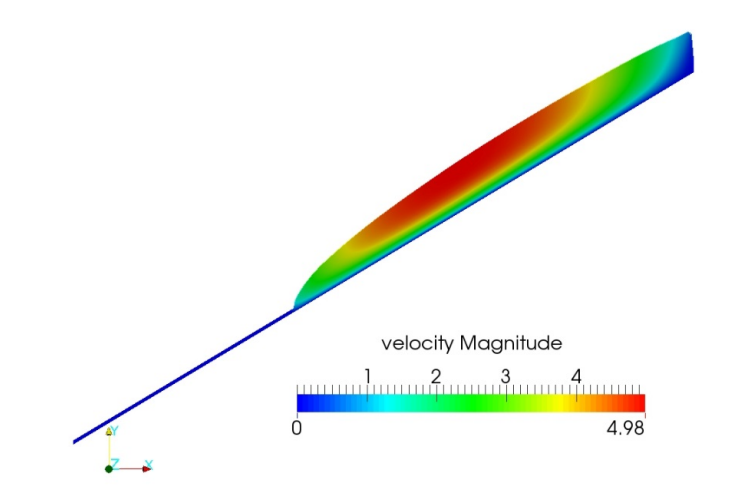

• If you have not already saved the mesh from Gmsh, do the following (find Gmsh instructions at end of slides):

### **\$ gmsh -2 testglacier.geo**

- Use ElmerGrid to convert the mesh:
	- **> ElmerGrid 14 2 testglacier.msh\**

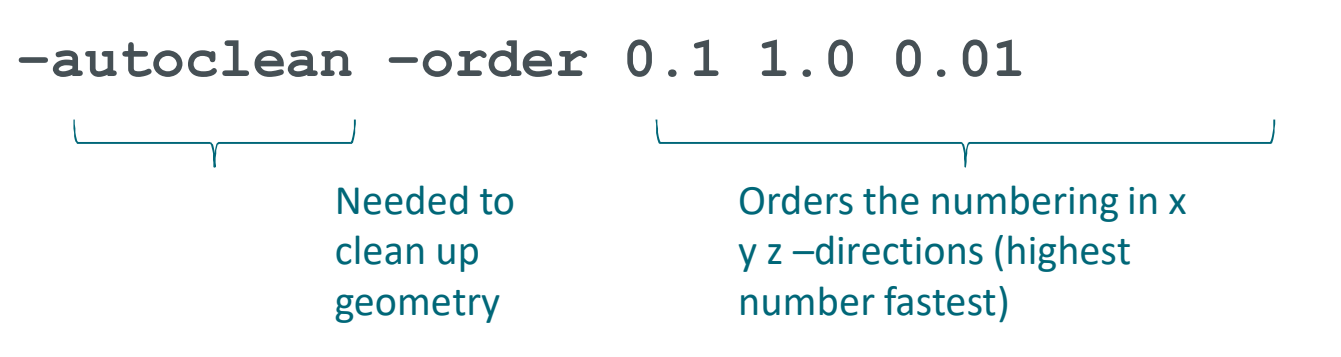

• We will do a diagnostic simulation, i.e., we ignore the time derivative in ANY equation

oStokes anyhow has no explicit time dependence

 $\nabla \cdot \boldsymbol{\sigma} + \rho \boldsymbol{q} = \boldsymbol{0}$ 

oThat also means, that the surface velocity distribution is a result of the given geometry and cannot be prescribed (no accumulation)

• Open the Solver Input File (SIF)

```
$ emacs Stokes_diagnostic.sif &
```
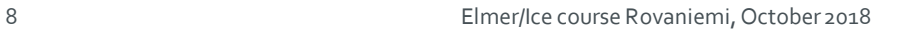

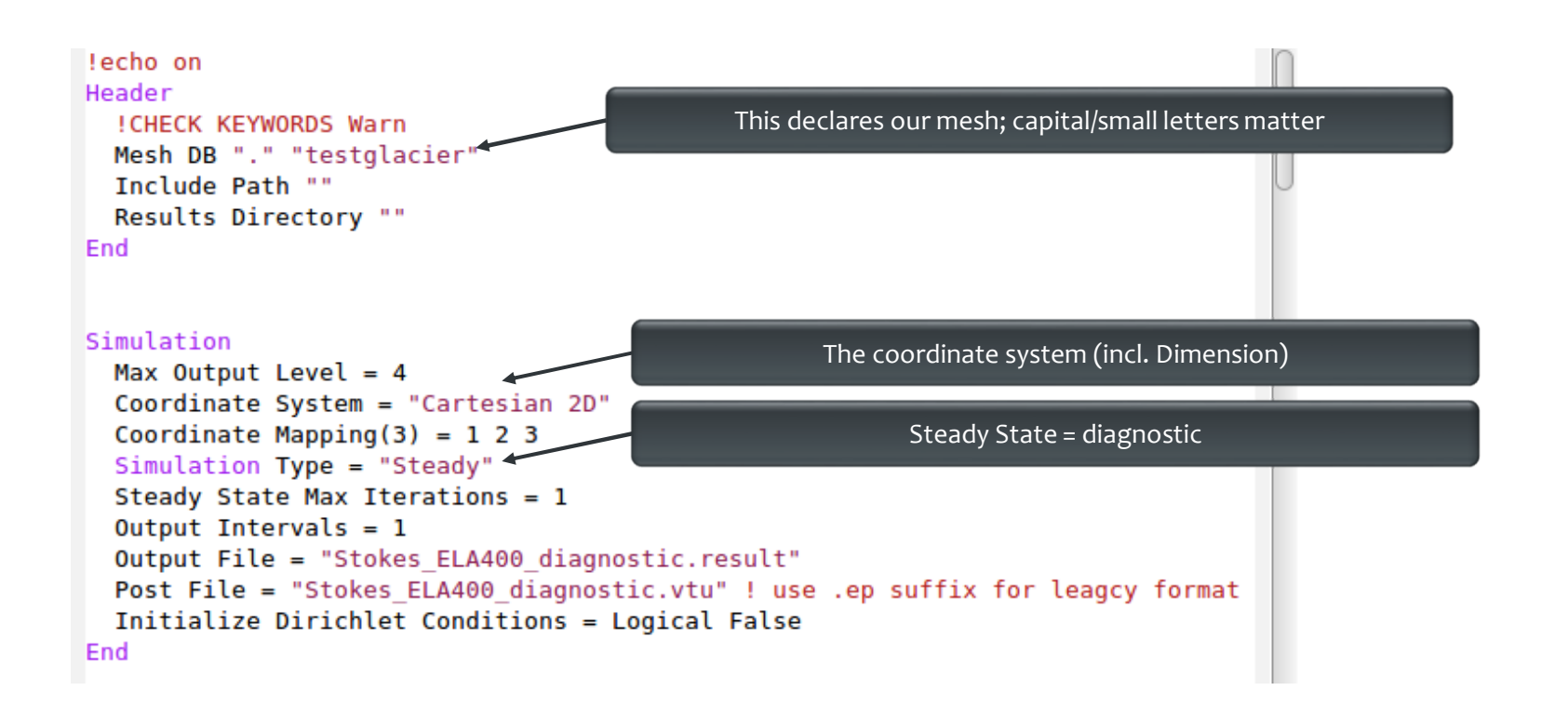

### $c \leq c$

### **The diagnostic problem**

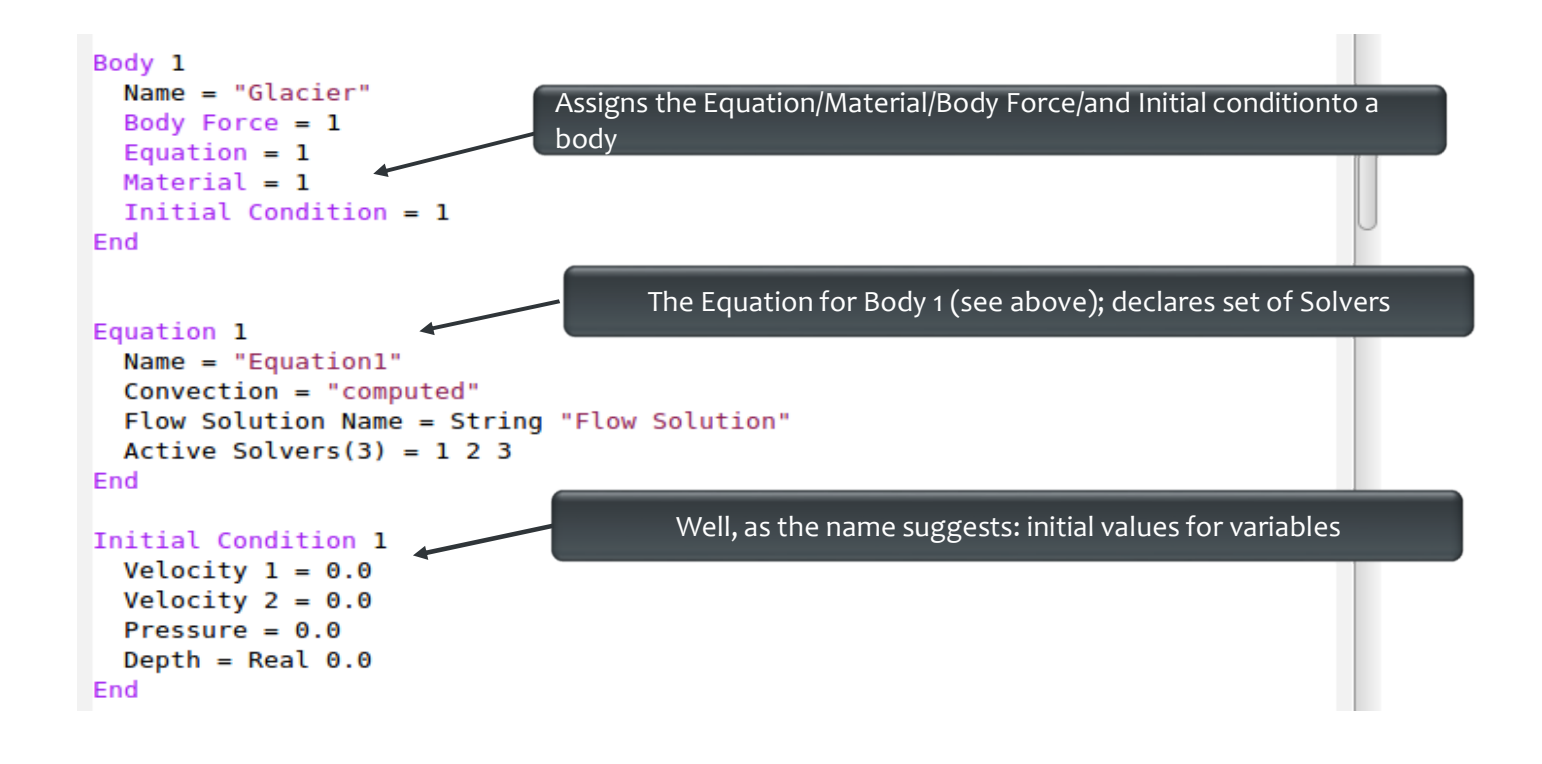

### **On Bodies and Boundaries**

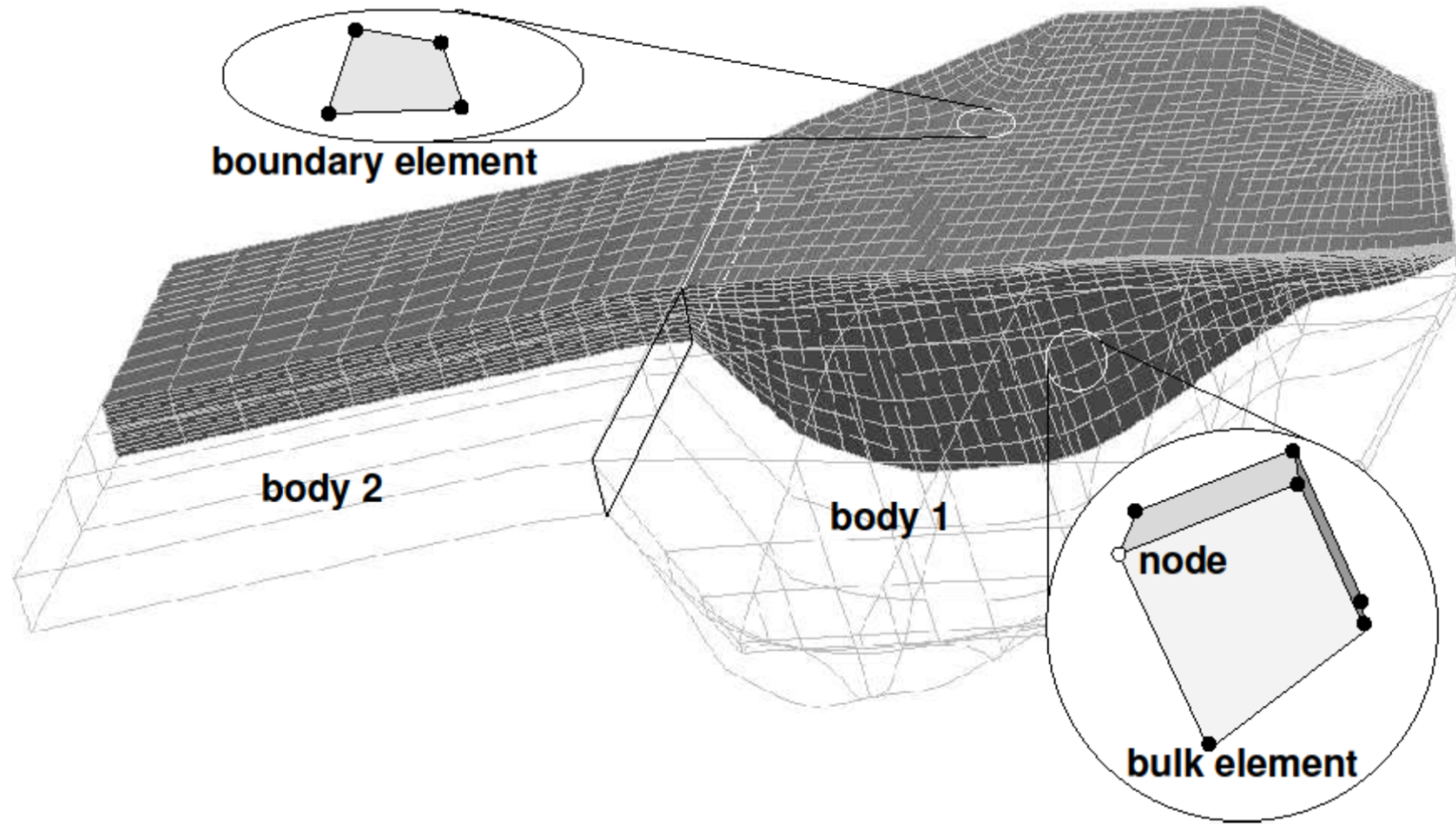

 $c \dot{s} c$ 

### **On Bodies and Boundaries**

• Each **Body** has to have an **Equation** and **Material** assigned

**Body Force**, **Initial Condition**optional

• Two bodies can have the same **Material/Equation/Body Force/Initial Condition** section assigned

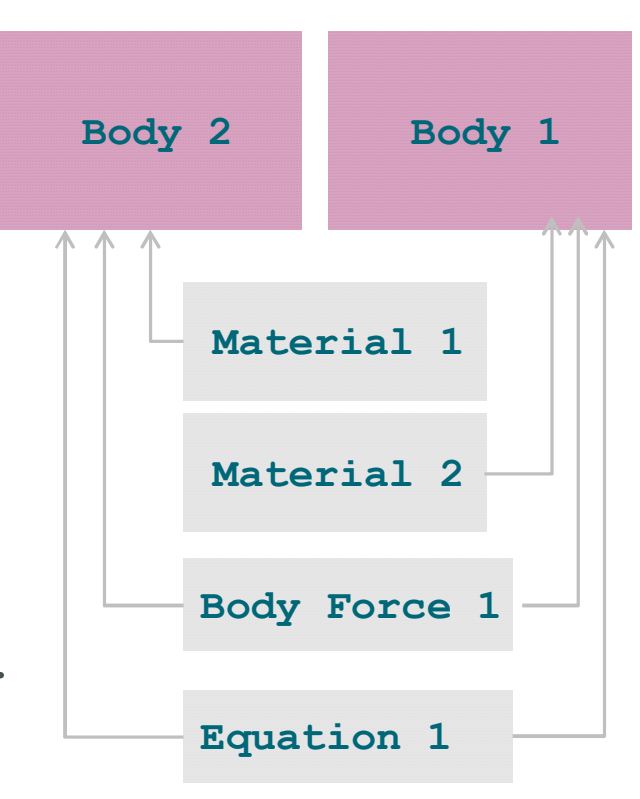

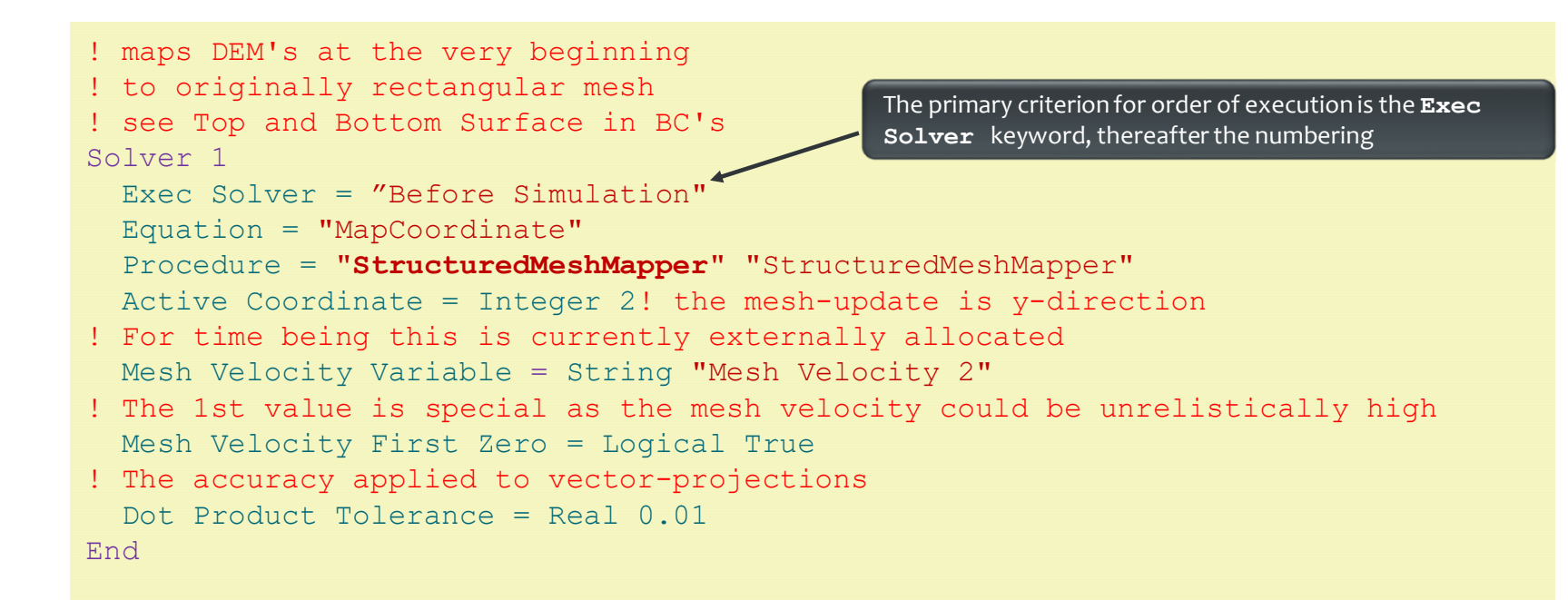

This solver simply projects the shape given in the input files before the run (see Exec Solver keyword) to the initially flat mesh; See **Top Surface** and **Bottom Surface** keywords later

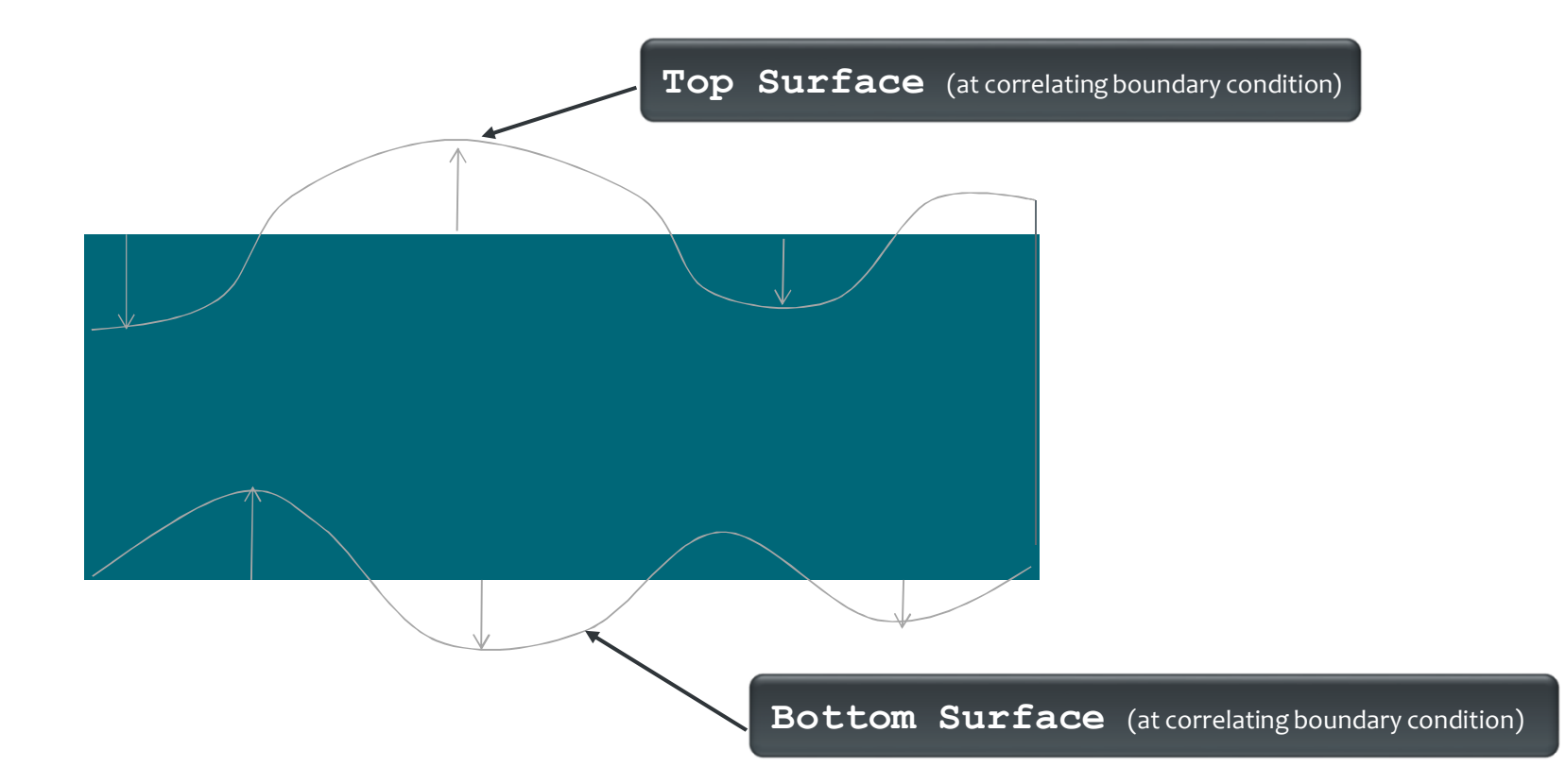

 $C \leq C$ 

```
Solver 3
 Equation = "HeightDepth"
  Procedure = "StructuredProjectToPlane" "StructuredProjectToPlane"
 Active Coordinate = Integer 2
 Operator 1 = depth
 Operator 2 = heightEnd
```
Flow Depth this time for post processing, only, on generally unstructured mesh (will be replaced by structured version)

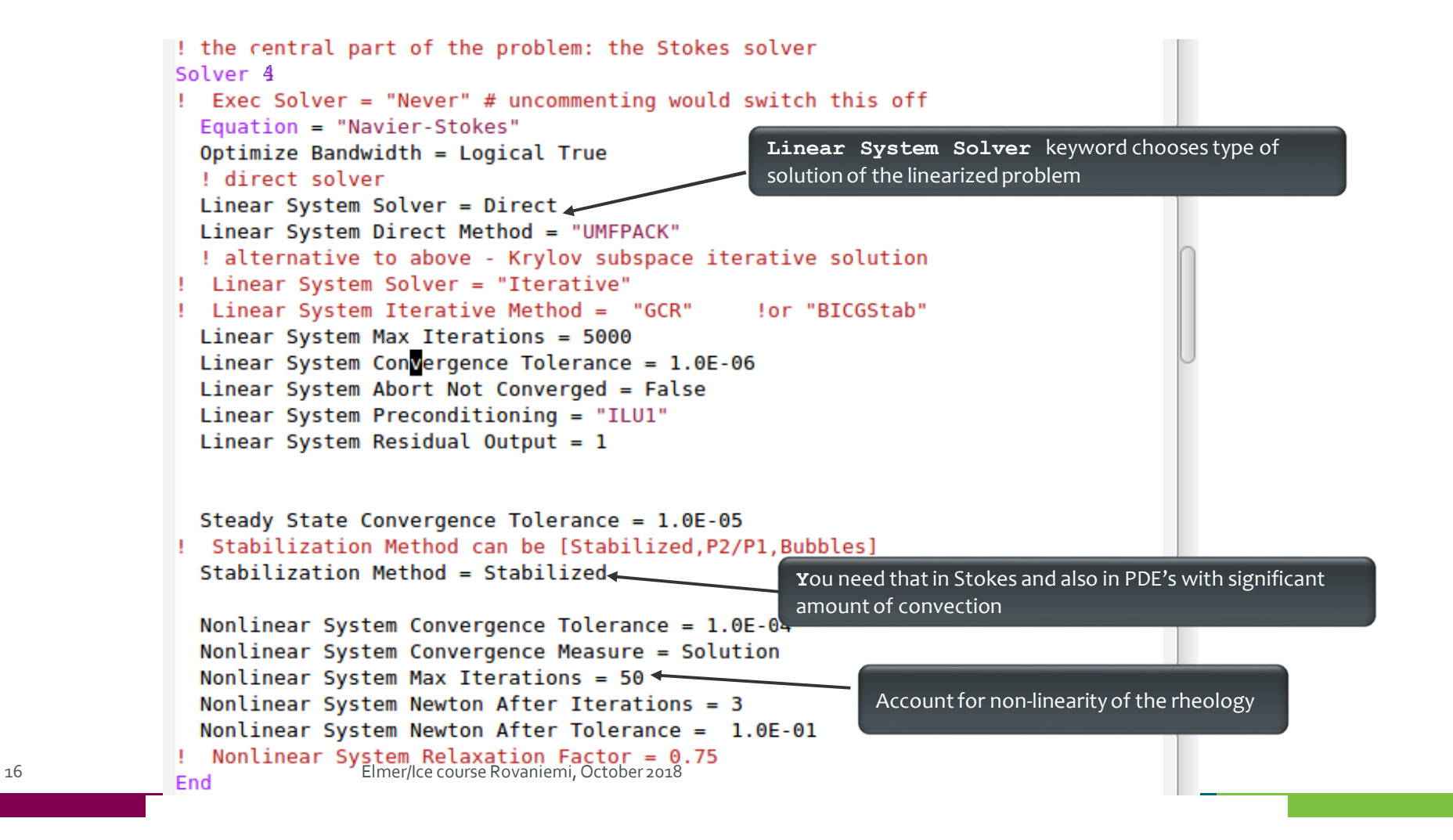

### **On iteration methods**

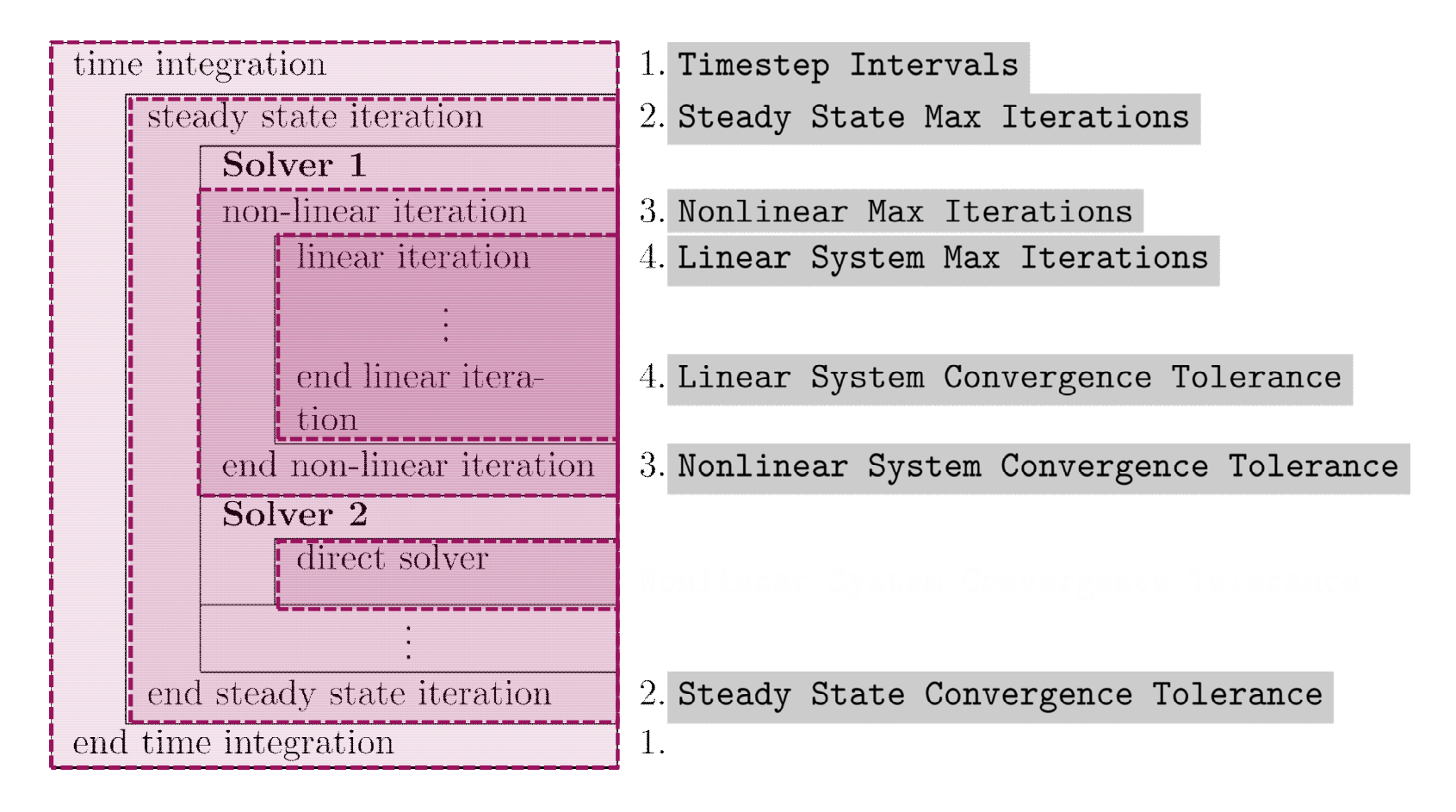

 $c \leq c$ 

### **The diagnostic problem**

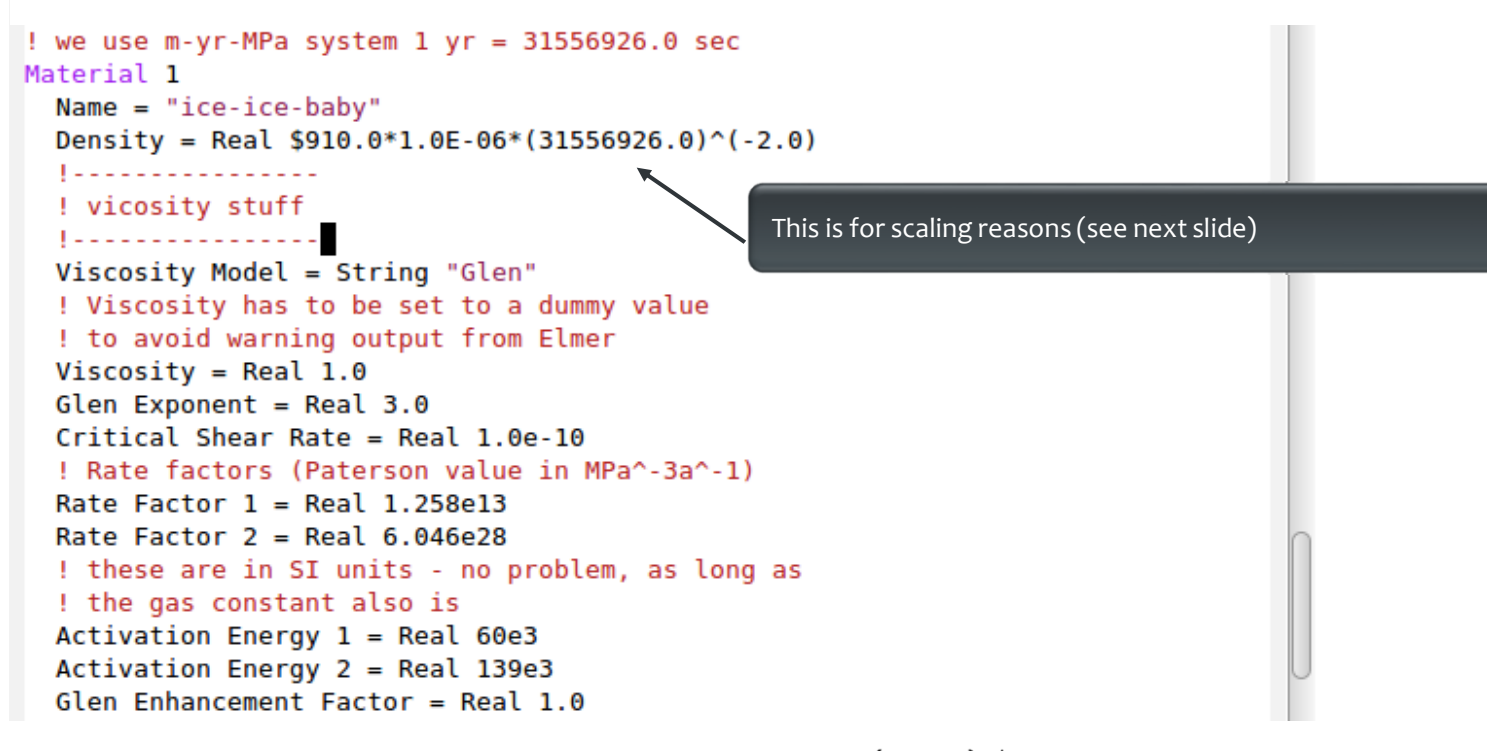

$$
D_{ij} = A\tau_e^{n-1} S_{ij} \qquad ; \qquad S_{ij} = A^{-1/n} I_{D_2}^{(1-n)/n} D_{ij}
$$
  
where  $I_{D_2}^2 = D_{ij} D_{ij}/2$  and  $D_{ij} = 1/2(\partial u_i/\partial x_j + \partial u_j/\partial x_i)$   

$$
A = A(T^{'}) = A_0 \exp^{-Q/RT^{'}}
$$

### **On the choice of units**

Elmer(/Ice) does not assume any choice of units. This is on you, BUT, units have to be consistent amongst each other and with the mesh geometry units. The order of magnitude in numbers do not change results, as matrix is pivoted

# For the Stokes problem, one should give values for:<br>
- the density:  $\rho = (910 \text{ kg/m}^3)$ <br>
- the gravity:  $q = 9.81 \text{ m s}^{-2}$

- the density:
- the gravity:
- 
- the viscosity:

$$
\eta_0 \quad (\text{Pa s}^{1/n}) \quad (1 \text{ Pa} = 1 \text{ kg s}^{-2} \text{ m}^{-1})
$$

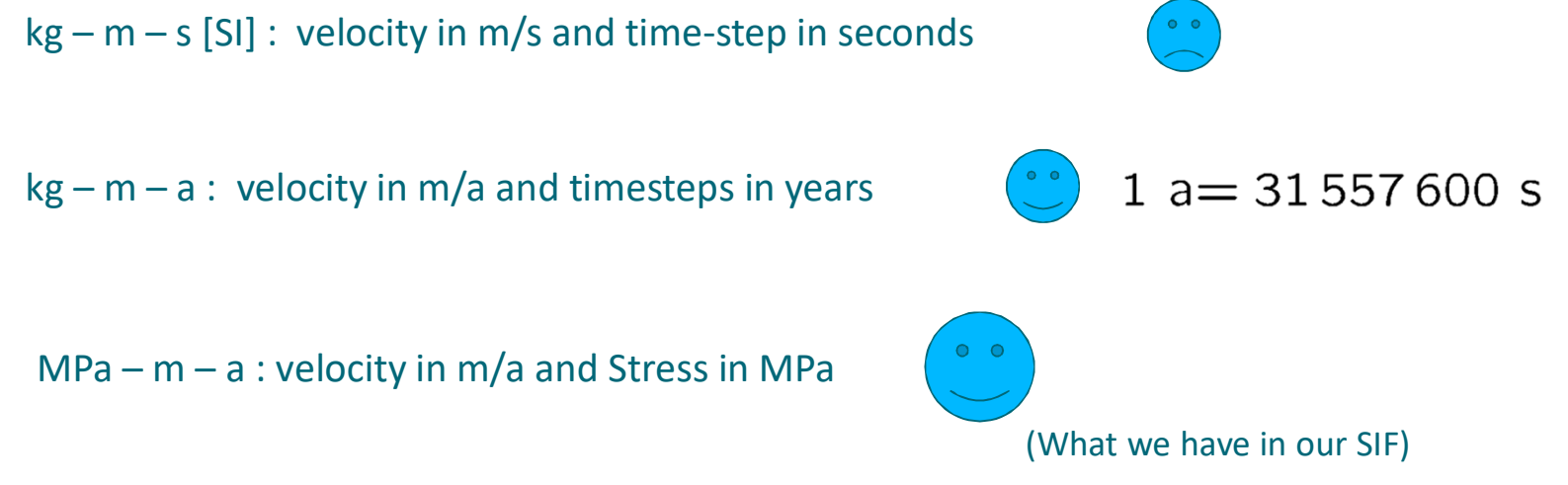

### $C \leq C$

### **On the choice of units**

To give you an example: for ISMIP tests A-D, the value for the

constants would be

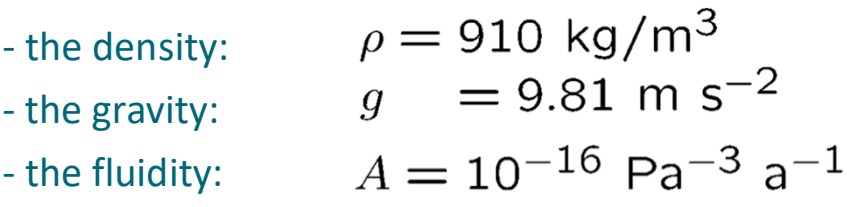

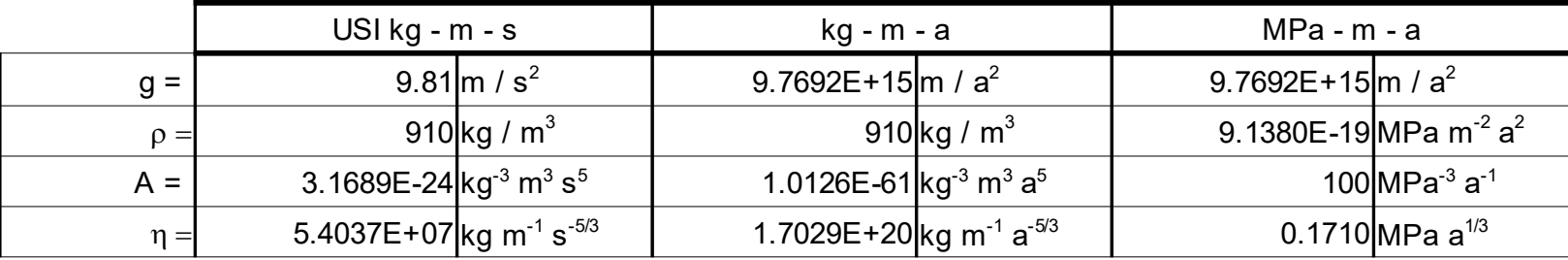

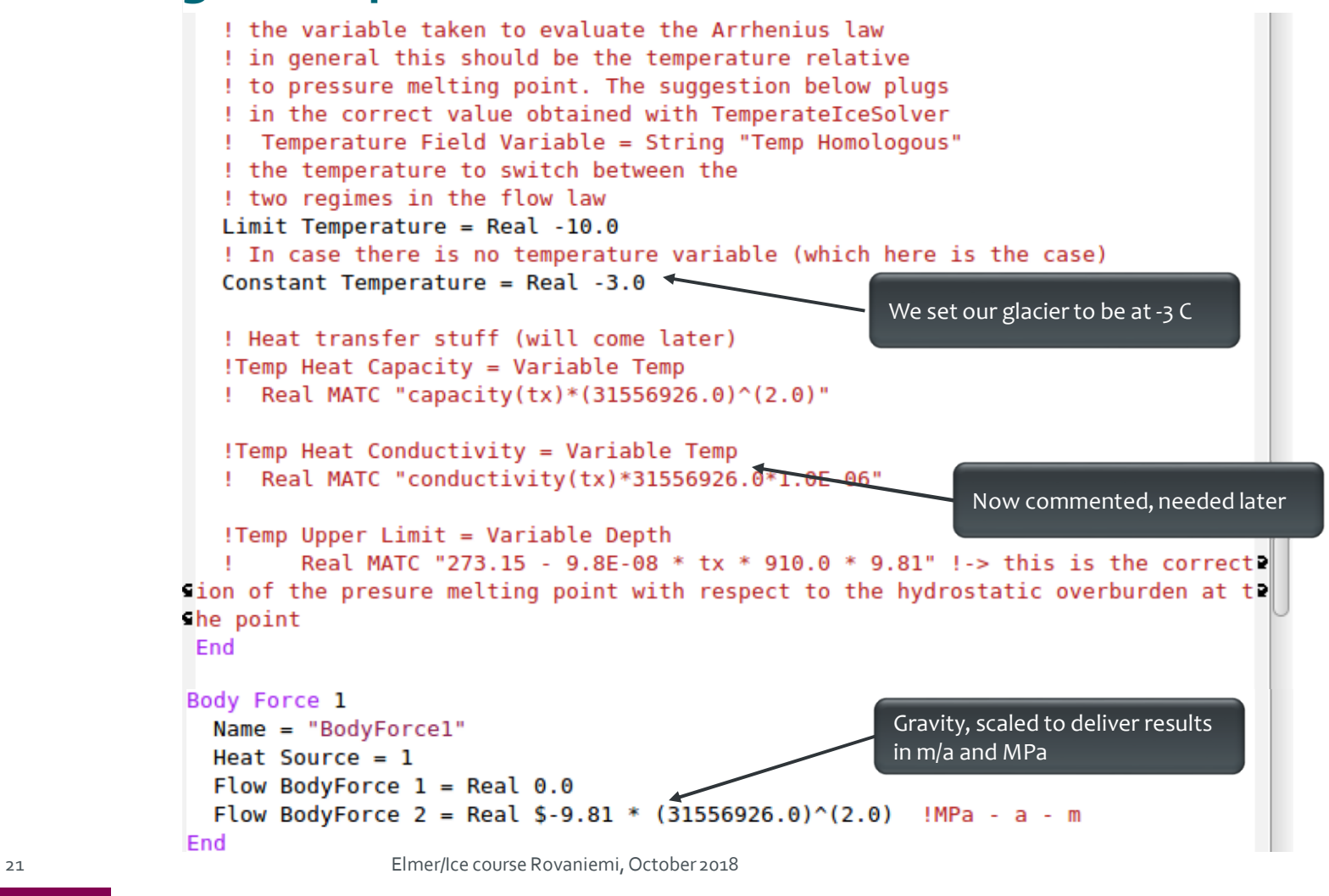

• Boundary conditions: ousing array function for reading surfaces o**Real [cubic]** expects two columned row:  $X_1$   $Z_1$  $X_2$   $Z_2$ … o**include**just inserts external file (length) oRight values interpolated by matching interval of left values for input variable

```
Boundary Condition 1
 Name = "bedrock"Target Boundaries = 1Conpute Normals = Logical True
! include the bedrock DEM, which has two colums
  Bottom Surface = Variable Coordinate 1
 Real cubic
     include "steady ELA400 bedrock.dat"
 End
 Velocity 1 = Real 0.0e0Velocity 2 = Real 0.0e0End
Boundary Condition 2
 Name = "sides"Target Boundaries (2) = 3 4 ! combine left and right boundary
 Velocity 1 = Real 0.0e0End
Boundary Condition 3
 Name = "surface'Target Boundaries = 2
 include the surface DFM which has two colums
 Top Surface = Variable Coordinate 1
 Real cubic
     include "steady ELA400 surface.dat"
 End
 Depth = Real 0.0End
```
• Now, run the case:

### **\$ ElmerSolver Stokes\_diagnostic.sif**

oYou will see the convergence history displayed:

```
FlowSolve: -------------------------------------
FlowSolve: NAVIER-STOKES ITERATION 23
FlowSolve: -------------------------------------
FlowSolve:
FlowSolve: Starting Assembly...
FlowSolve: Assembly done
FlowSolve: Dirichlet conditions done
ComputeChange: NS (ITER=23) (NRM, RELC): ( 1.6112696
0.90361030E-03 ) :: navier-stokes
FlowSolve: iter: 23 Assembly: (s) 0.26 6.04
FlowSolve: iter: 23 Solve: (s) 0.11 2.62
FlowSolve: Result Norm : 1.6112695610649261
FlowSolve: Relative Change : 9.0361030224648782E-004
```
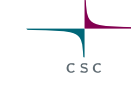

• Post-processing using ParaView: **\$ paraview**

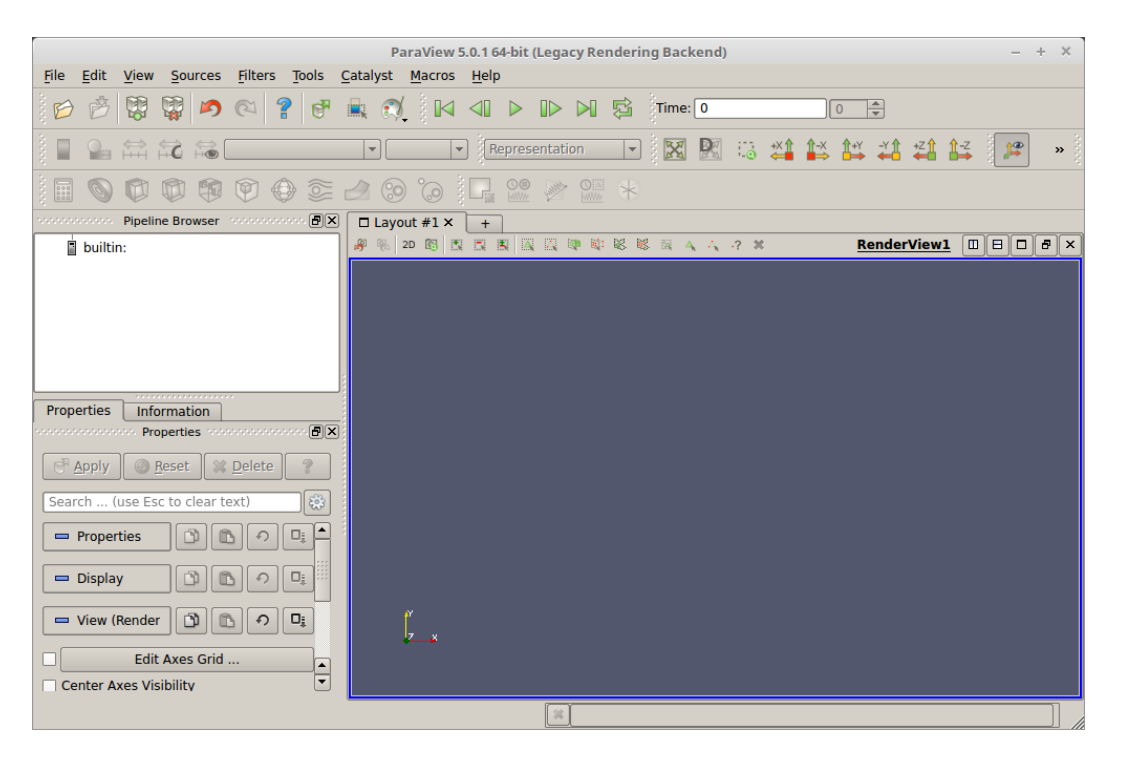

### $c<sub>5</sub>$

### **The diagnostic problem**

• **File →Open stokes\_ela400\_diagnostic0001.vtu**

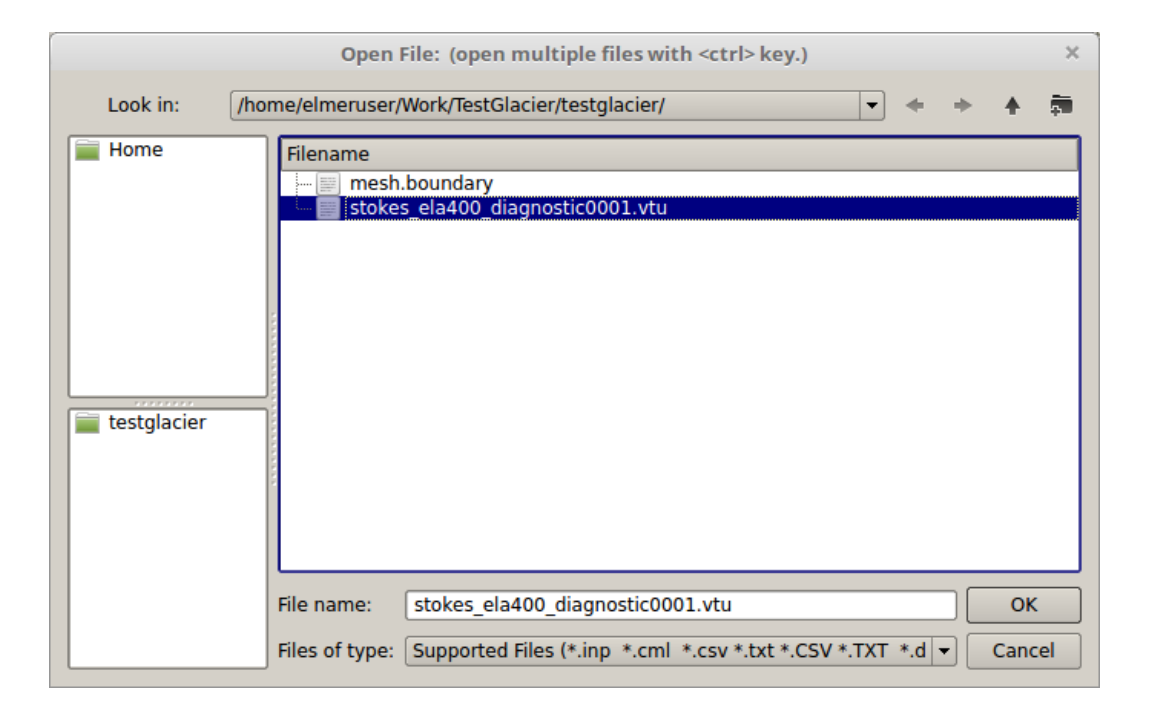

### $C \leq C$

### **The diagnostic problem**

### • **Apply**

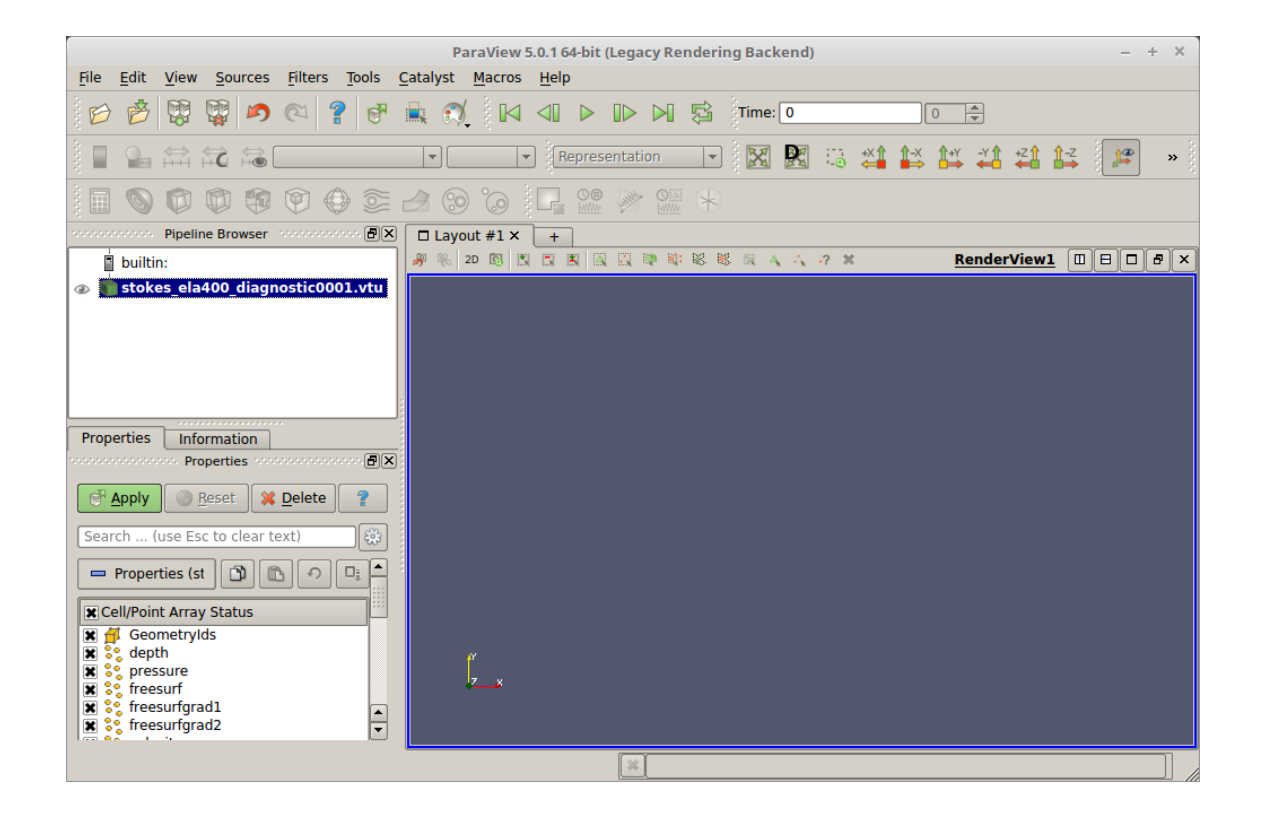

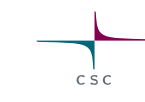

• Change to **velocity**

Press to activate colour bar

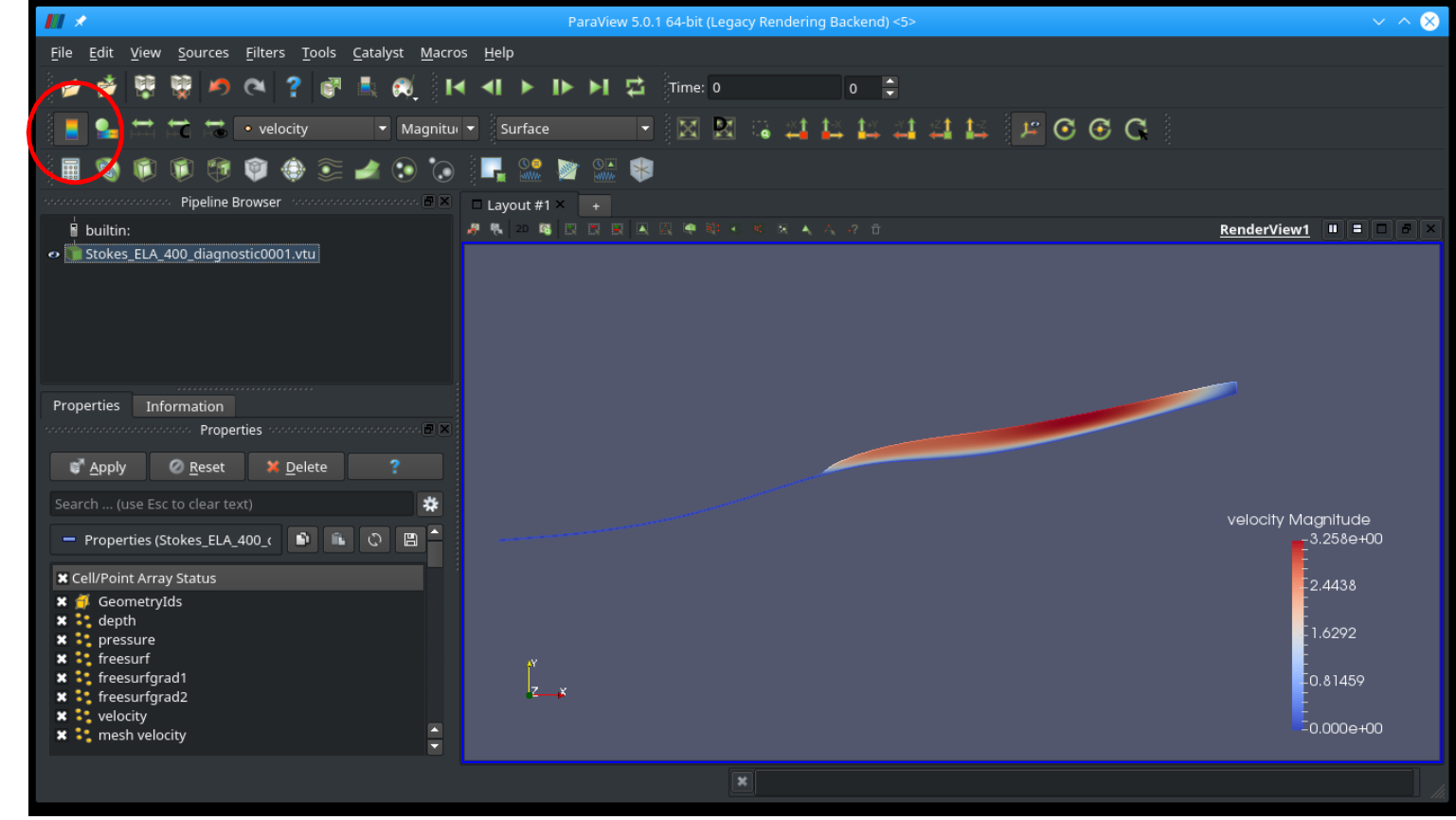

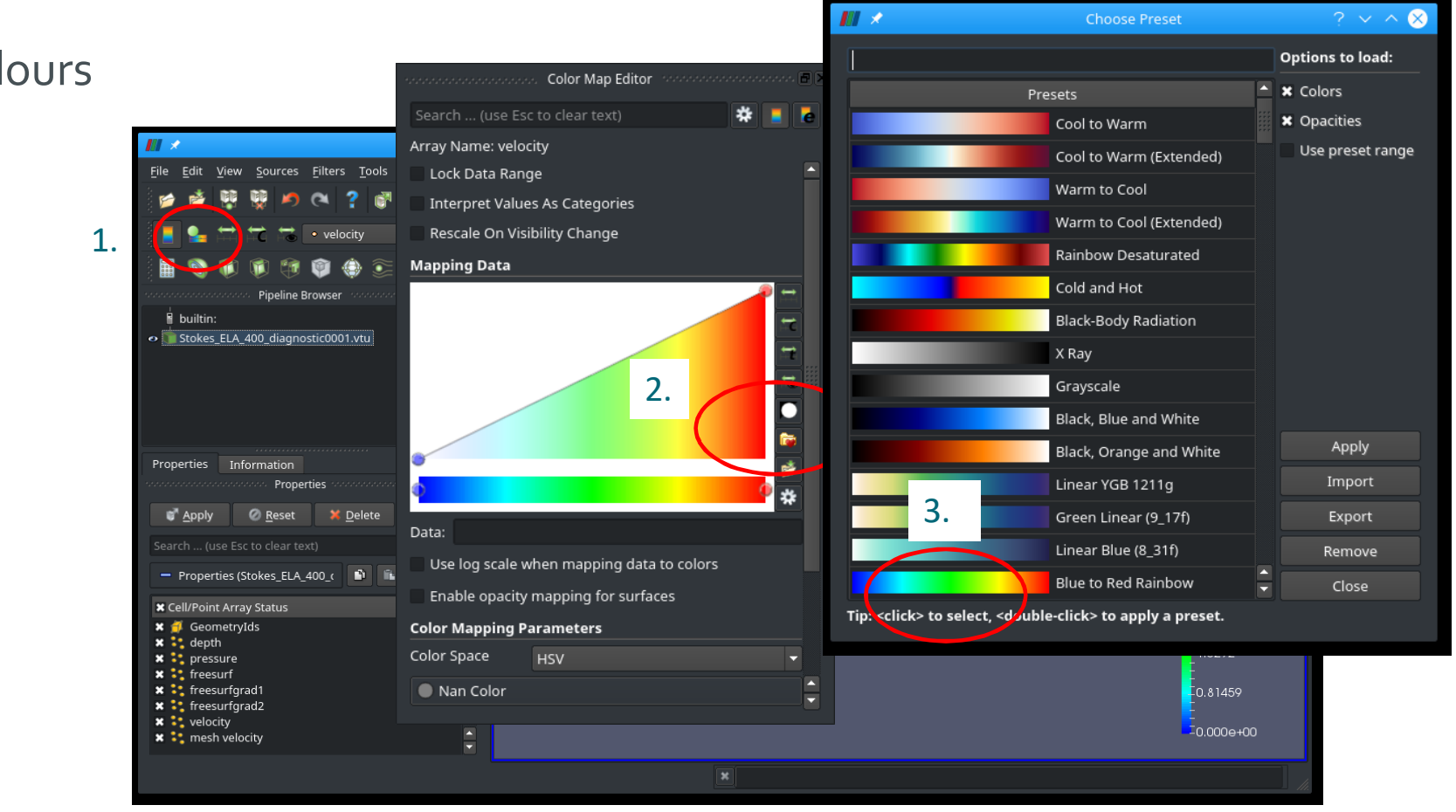

 $C \leq C$ 

### **The diagnostic problem**

• Change colours

- Different sliding laws in Elmer
- Simplest: Linear Weertman  $\boldsymbol{\tau} = \beta^2 \boldsymbol{u}$  $\circ$  This is formulated for the traction  $\tau$  and velocity  $u$  in tangential plane
- In order to define properties in normal-tangential coordinates: **Normal-Tangential Velocity = True**
- $\beta^{-2}$  is the **Slip Coefficient**  $\{2,3\}$  (for the tangential directions 2 and 3) (for 3D, in 2d only direction 2)
- Setting normal velocity to zero (no-penetration)

**Velocity 1 = 0.0**

• Now we introduce sliding

oWe deploy a sliding zone between z=300 and 400m

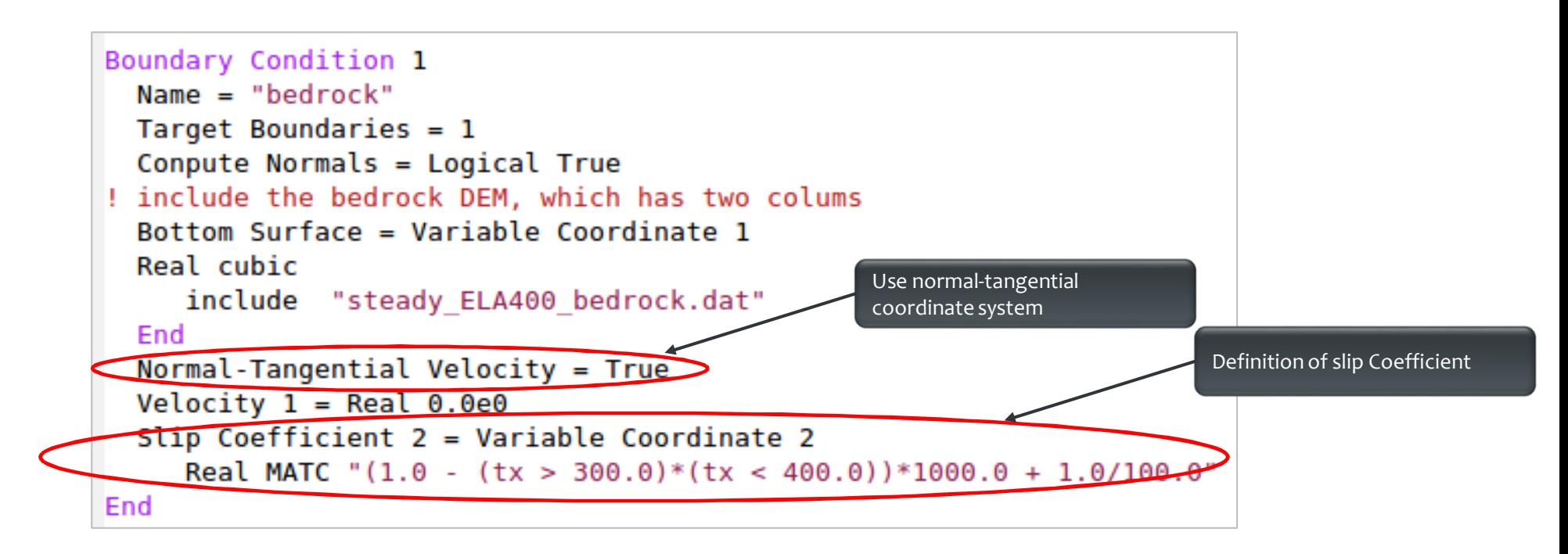

```
! Flow Depth still for postprocessing, only,
! now replaced by structured version
Solver<sub>2</sub>
  Equation = "HeightDepth"
  Procedure = "StructuredProjectToPlane" "StructuredProjectToPlane"
  Active Coordinate = Integer 2
 Operator 1 = depth
 Operator 2 = heightEnd
```
Replace the **FlowDepth** Solver with this one. This solver simply uses the vertically structured mesh to inquire the Depth/Height without solving a PDE (much cheaper).

• Restart from previous run (improved initial guess)

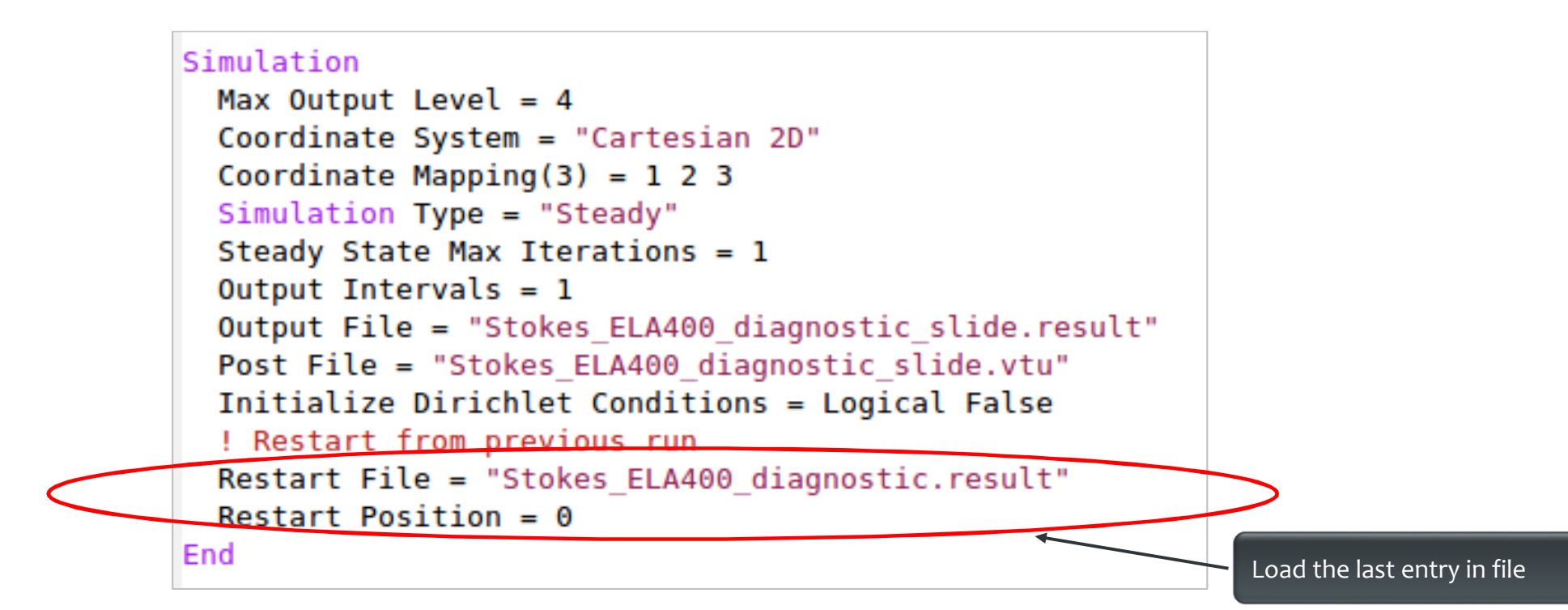

• Now, run the case:

### **\$ ElmerSolver Stokes\_diagnostic\_slide.sif**

oConverged much earlier:

```
FlowSolve: -------------------------------------
FlowSolve: NAVIER-STOKES ITERATION 12
FlowSolve: ----------------
FlowSolve:
FlowSolve: Starting Assembly...
FlowSolve: Assembly done
FlowSolve: Dirichlet conditions done
ComputeChange: NS (ITER=12) (NRM,RELC): ( 3.4915753
0.34732117E-05 ) :: navier-stokes
FlowSolve: iter: 12 Assembly: (s) 0.32 3.53
FlowSolve: iter: 12 Solve: (s) 0.12 1.38
FlowSolve: Result Norm : 3.4915753430899730
FlowSolve: Relative Change : 3.4732116934487441E-006
ComputeChange: SS (ITER=1) (NRM, RELC): ( 3.4915753
2.0000000 ) :: navier-stokes
```
### $c \leq c$

### **Sliding**

- Load parallel to previous file
- **File →Open stokes\_ela400\_diagnostic\_slide0001.vtu**

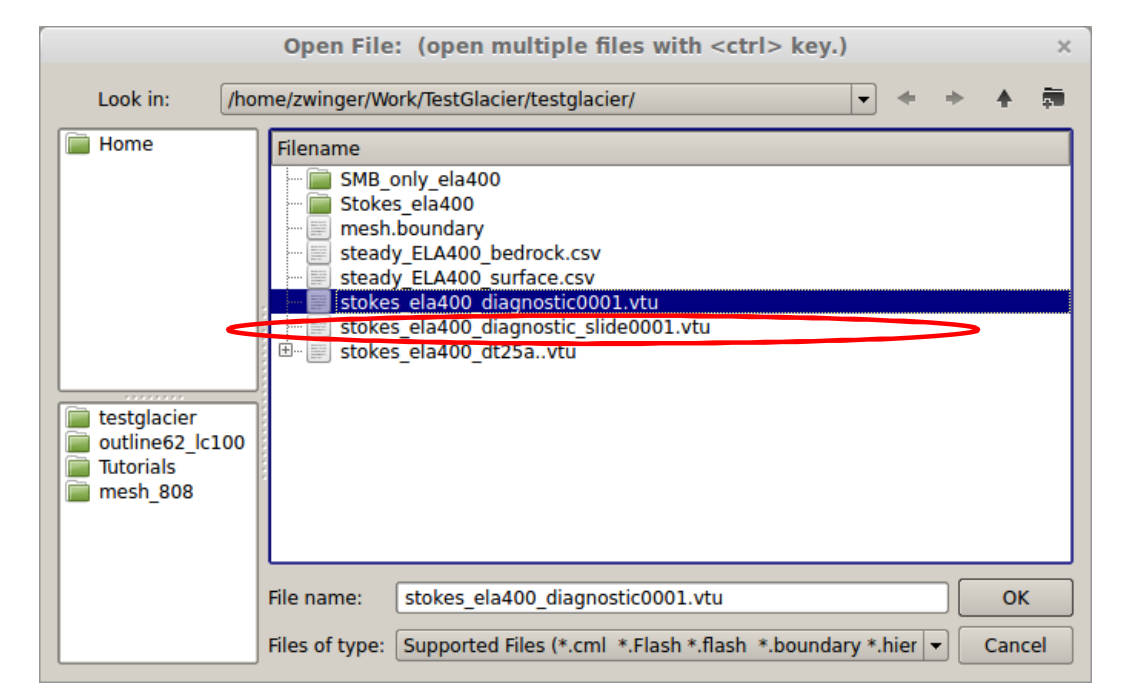

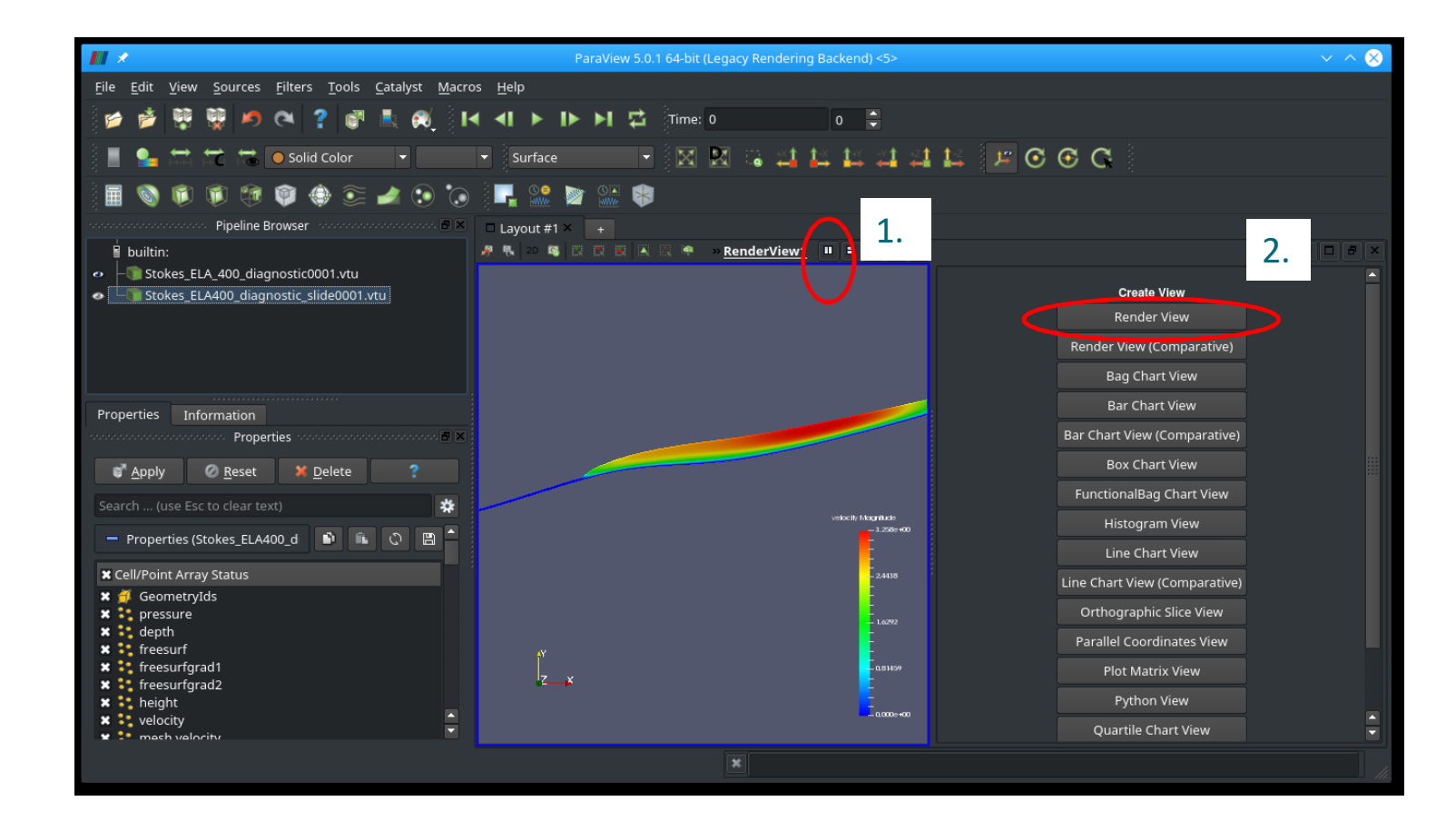

 $C$  S  $C$ 

Right click right window

### Left click on left window

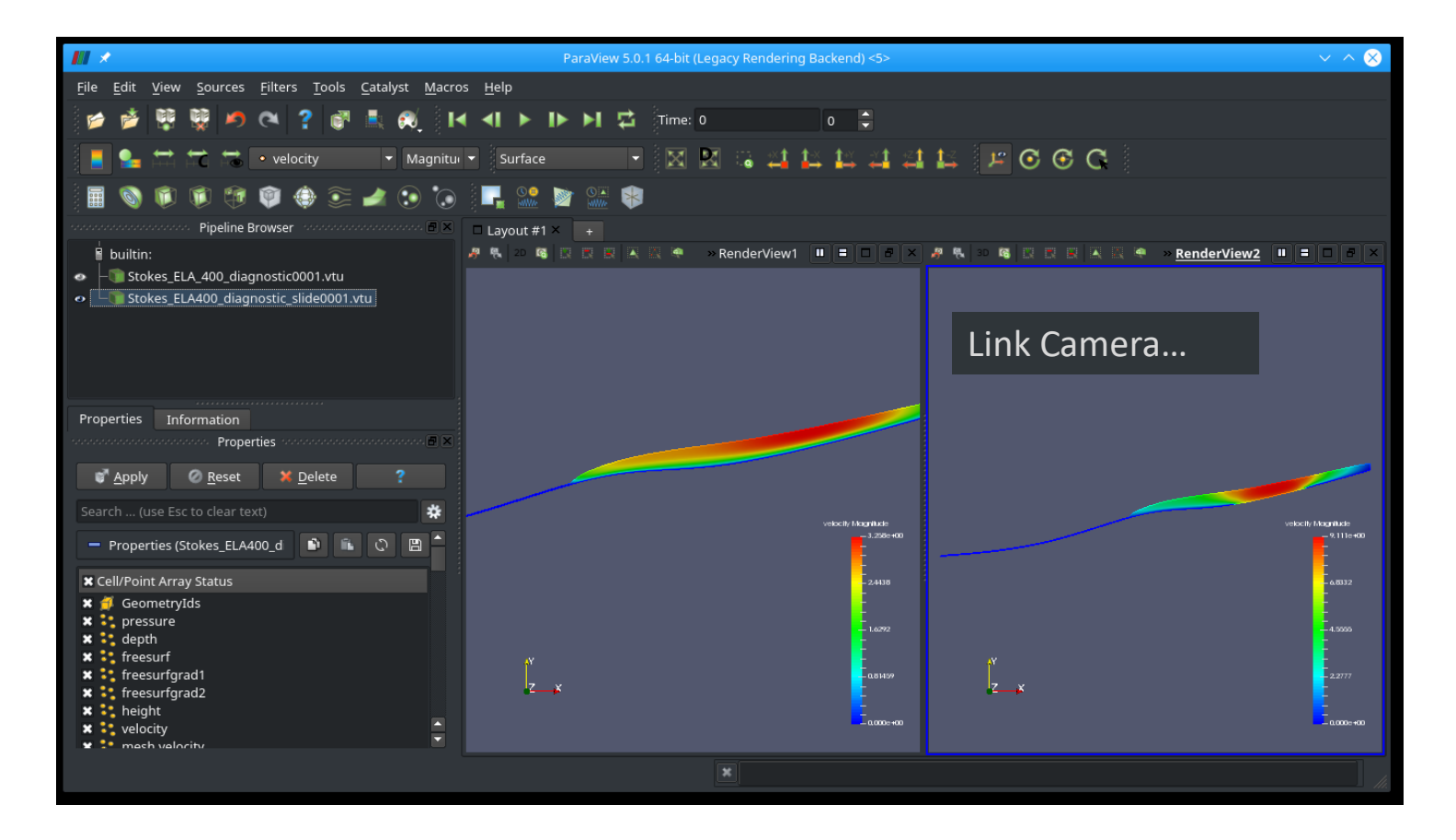

 $C S C$
## **Sliding**

Right click right window

Left click on left window

Scales velocity and syncs behaviour between windows

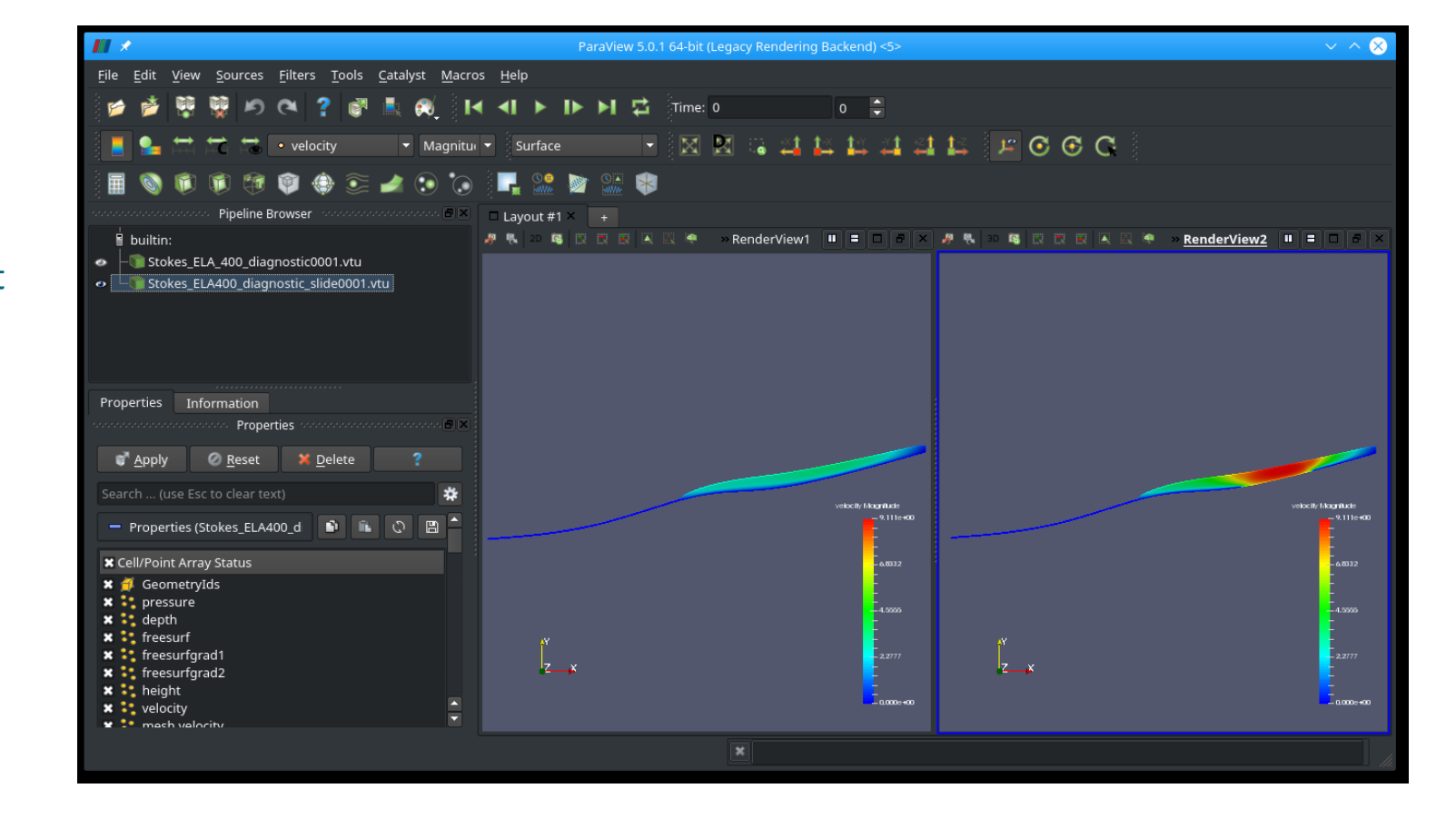

 $C S C$ 

# **End of first session**

#### **What you should know by now**:

- Basic diagnostic (= steady state with prescribed geometry) iso-thermal simulation
- Linear system, Non-linear system solution
- Iterative/direct solver
- Read-in of simple DEM, manipulation of initial mesh (structured)
- Using tabulated value interpolation
- Writing interpreted MATC function
- Basic Paraview post-processing

# **HEAT TRANSFER**

Starting from the diagnostic setup of the previous session we:

- Compute the temperature for a given velocity field and boundary conditions
- Introduce heat transfer
- Account for pressure-melting point
- Add Thermo-mechanical coupling (viscosity-temperature)

• Adding heat transfer to

#### **Stokes\_diagnostic\_slide.sif**:

oAdd ElmerIceSolvers TemperateIceSolver with variable name Temp (see next slide)

oSurface temperature distribution: linear from 273.15 K at z=0m to

```
263.15 K at z=1000m
```

```
Temp = Variable Coordinate 2
     Real
          0.0 273.15
        1000.0 263.15
     End
```
oGeothermal heat flux of 200 mW m-2 at bedrock

oMake sure you restart from

Stokes ELA400 diagnostic slide.result

```
Solver 5
 Equation = String "Homologous Temperature Equation"
 Procedure = File "ElmerIceSolvers" "TemperateIceSolver"
 Variable = String "Temp"
 Variable DOFs = 1
 Stabilize = TrueOptimize Bandwidth = Logical True
 Linear System Solver = "Iterative"
 Linear System Direct Method = UMFPACK
 Linear System Convergence Tolerance = 1.0E-06
 Linear System Abort Not Converged = False
 Linear System Preconditioning = "ILU1"
 Linear System Residual Output = 0
 Nonlinear System Convergence Tolerance = 1.0E-05
 Nonlinear System Max Iterations = 100
 Nonlinear System Relaxation Factor = Real 9.999E-01
 Steady State Convergence Tolerance = 1.0E-04
End
```
• Material parameters in Material section

```
Material 1
…
 ! Heat transfer stuff
  Temp Heat Capacity = Variable Temp
    Real MATC "capacity(tx) * (31556926.0)^{0}(2.0)"
  Temp Heat Conductivity = Variable Temp
    Real MATC "conductivity(tx)*31556926.0*1.0E-06"
End
```
• Using defined MATC-functions for

$$
c(T) = 146.3 + (7.253 \cdot T[K])
$$
  
o Conductivity:  

$$
\kappa(T) = 9.828 \exp(-5.7 \times 10^{-3} \cdot T[K])
$$

• Material parameters in Material section

```
!! conductivity
$ function conductivity(T) { _conductivity=9.828*exp(-5.7E-03*T)}
!! capacity
$ function capacity(T) { _capacity=146.3+(7.253*T)}
```
• Using defined MATC-functions for

 $c(T) = 146.3 + (7.253 \cdot T[K])$ oCapacity: oConductivity:  $\kappa(T) = 9.828 \exp(-5.7 \times 10^{-3} \cdot T[K])$ 

• Now, run the case:

#### **\$ ElmerSolver Stokes\_diagnostic\_temp.sif**

• It goes pretty quick, as we only have one-way coupling and hence don't even execute the Stokes solver

Solver 3 Exec Solver = "Never" ! we have a solution from previous case Equation = "Navier-Stokes"

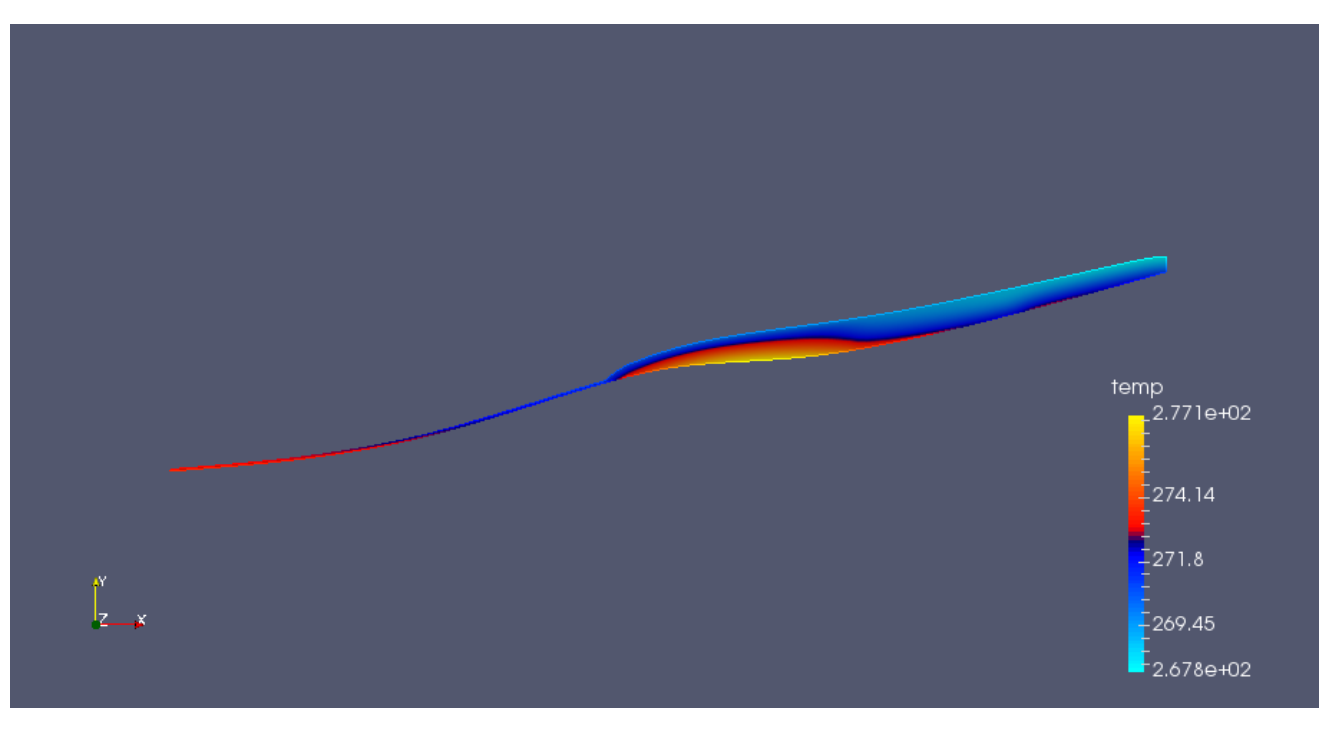

• Due to high geothermal heatflux we have areas above pressure melting point

 $\overline{c}$  s  $\overline{c}$ 

• We have to account for this

• Constrained heat transfer:

oIncluding following lines in Solver section of TemperateIceSolver

```
! the contact algorithm (aka Dirichlet algorithm)
!-----------------------------------------------------
Apply Dirichlet = Logical True
! those two variables are needed in order to store
! the relative or homologous temperature as well
! as the residual
!-------------------------------------------------
Exported Variable 1 = String "Temp Homologous"
Exported Variable 1 DOFs = 1
Exported Variable 2 = String "Temp Residual"
Exported Variable 2 DOFs = 1
```
• Constrained heat transfer:

oAlso introduce the upper limit for the temperature (a.k.a. pressure melting point) in the Material section

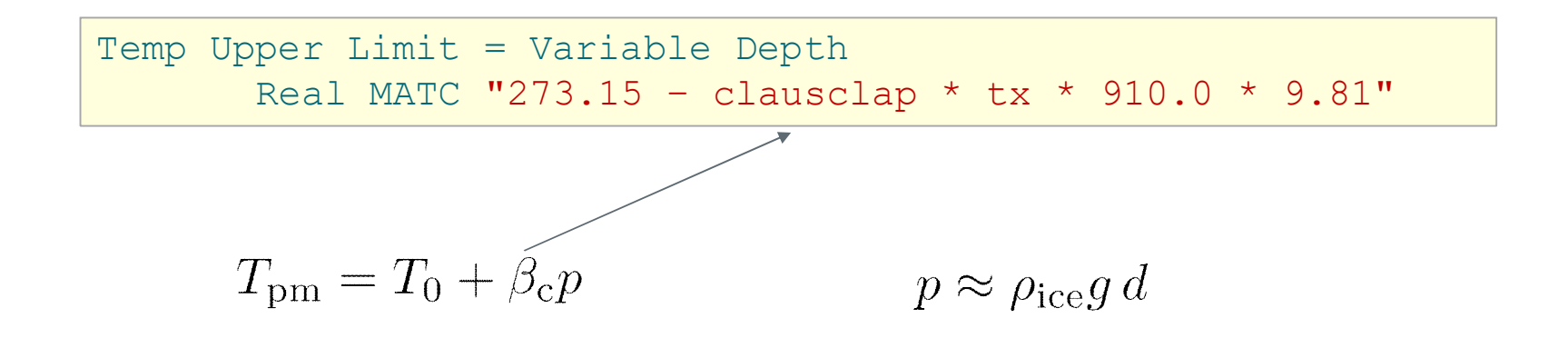

- Now, run the case:
	- **\$ ElmerSolver \ Stokes\_diagnostic\_temp\_constrained.sif**
- Already from the norm (~ averaged nodal values) it comes clear that values are in general now lower

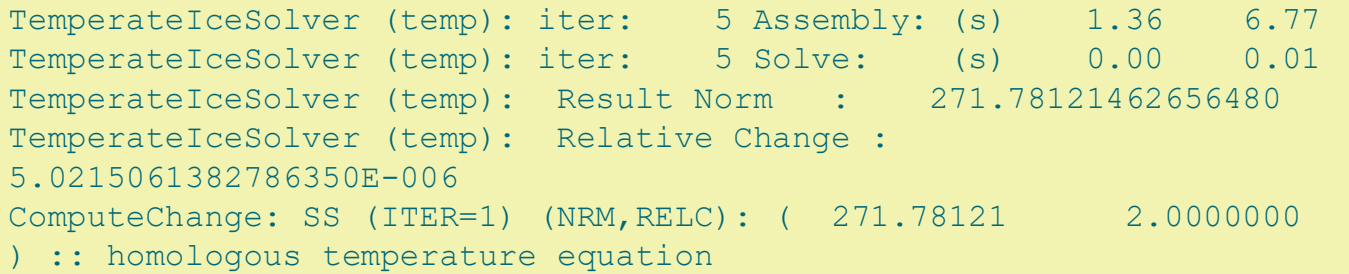

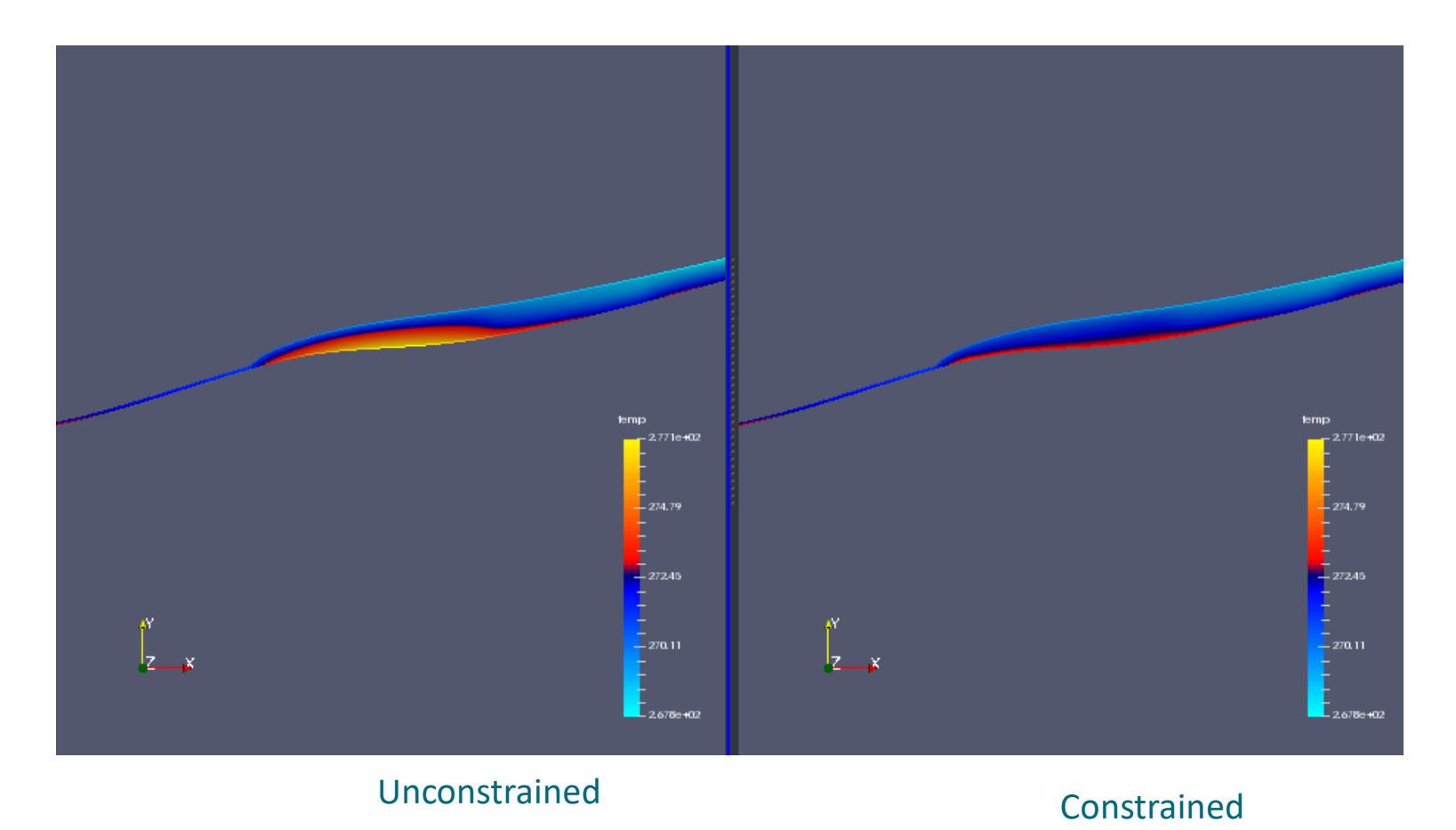

 $C \overset{1}{S} C$ 

• **Thermo-mechanically coupled** simulation:

oWe have to iterate between Stokes and HTEq.

Steady State Max Iterations = 20

oCoupling to viscosity in Material section

! the variable taken to evaluate the Arrhenius law ! in general this should be the temperature relative ! to pressure melting point. The suggestion below plugs ! in the correct value obtained with TemperateIceSolver Temperature Field Variable = String "Temp Homologous"

### **Newton Iterations**

• We need Picard (=fixed-point) iterations instead of Newton iterations at the beginning of each new non-linear iteration loop

```
Solver 1
! Exec Solver = "Never"
 Equation = "Navier-Stokes"
…
 Nonlinear System Reset Newton = Logical True
  !Nonlinear System Relaxation Factor = 0.75
End
```
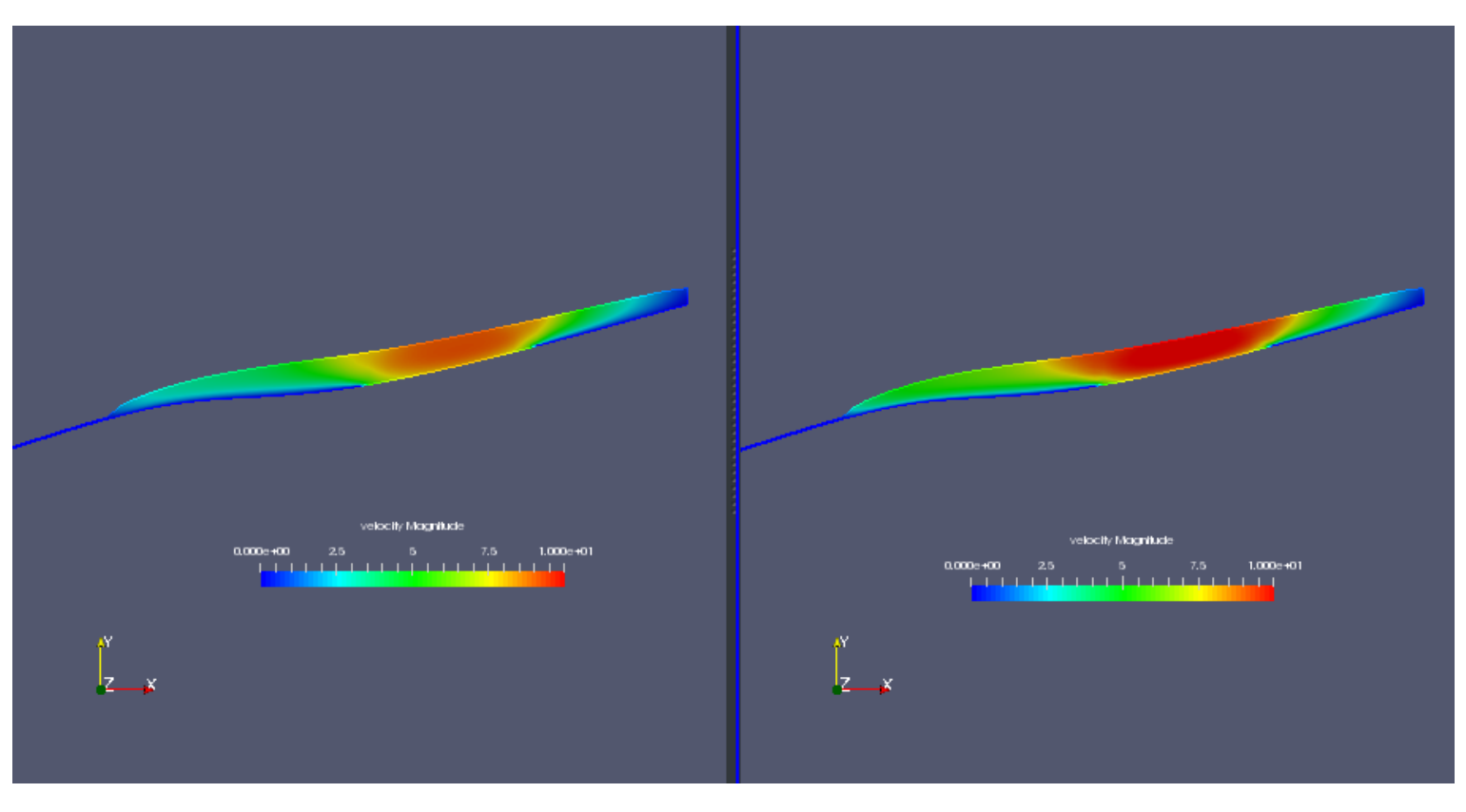

### Uncoupled Thermo-mechanically coupled

 $c$  s  $c$ 

# **End of third session**

**What you should know on top of the previous session**:

- Basic diagnostic (= steady state with prescribed geometry) simulation including heat transfer equation (HTEq)
- Introduction of constraint (pressure-melting) into HTEq
- Thermo-mechanically coupled system

# **PROGNOSTIC RUN**

- Starting from a deglaciated situation we show
- How to move to a transient run, i.e., introduce the
	- Free surface solution
	- Including coupling to climate via prescribing an accumulation/ablation function
- How to write a less simple MATC function

## **The prognostic problem**

- Glacier with ~11 deg constant inclination
- Standard accumulation/ablation function

$$
a(z) = \lambda z + a(z = 0)
$$

• Or in terms of ELA (equilibrium line altitude):

$$
a_{\text{ELA}} = \lambda z_{\text{ELA}} + a_0 = 0
$$

• We know lapserate,  $\lambda$  , and  $z_{\rm ELA}$  and have to define  $a_0 = -\lambda z_{\rm ELA}$ 

### **The Problem**

- From x=[0 :2500], z=[0:500]
- Setting mesh with 10 vertical levels with 5m flow depth

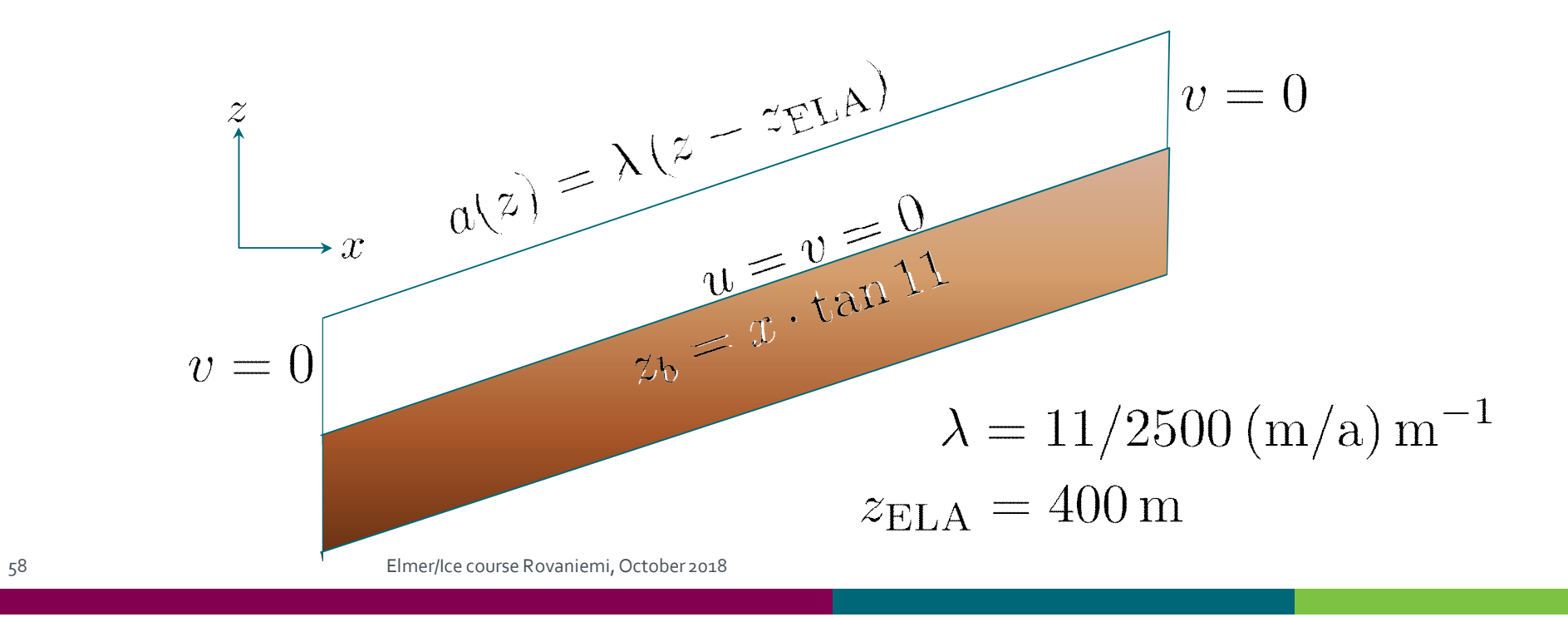

### **The Problem**

- Flow problem (Navier-Stokes) in ice
- Free-surface problem on free surface

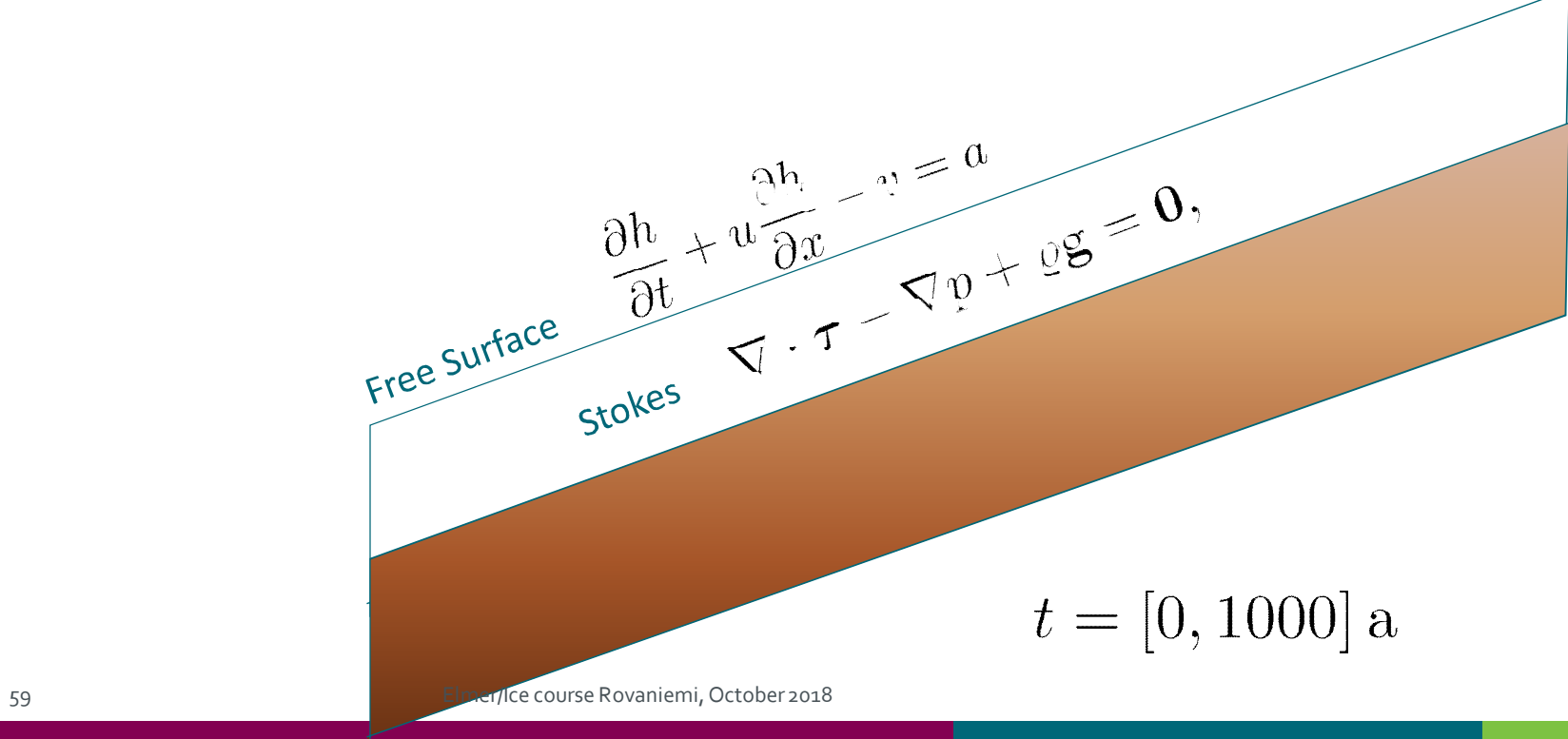

#### **Time Stepping**

```
Simulation
 Max Output Level = 4
 Coordinate System = File "Cartesian 2D"
 Coordinate Mapping(3) = 1 2 3
 Simulation Type = "Transient"
 Steady State Max Iterations = 1
 Timestepping Method = "BDF"
 BDF Order = 1
 Timestep Sizes = 10.0 ! Delta t (Real) of one step
 Timestep Intervals = 200 ! Amount (Integer) of steps taken
 Output Intervals = 10 ! Interval (Integer) of writing data
 Post File = "Stokes prognostic ELA400 SMBonly.vtu"
 Initialize Dirichlet Conditions = Logical False
End
```

```
Solver 4
 Equation = String "Free Surface"
 Procedure = File "FreeSrufaceSolver" "FreeSurfaceSolver"
 Exec Solver = always
 Variable = String "Zs"
 Variable DOFs = 1
  ! needed for evaluating the contact pressure
 Exported Variable 1 = -dofs 1 "Zs Residual"
  ! needed for storing the initial shape (needed for updates)
 Exported Variable 2 = -dofs 1 "RefZs"
 Procedure = "FreeSurfaceSolver" "FreeSurfaceSolver"
  ! This would take the contrained points out of solution
  ! Use in serial run, only
  ! Before Linsolve = "EliminateDirichlet" "EliminateDirichlet"
```

```
Linear System Solver = Iterative
 Linear System Max Iterations = 1500
 Linear System Iterative Method = BiCGStab
 Linear System Preconditioning = ILU0
 Linear System Convergence Tolerance = Real 1.0e-7
 Linear System Abort Not Converged = False
 Linear System Residual Output = 1
 Nonlinear System Max Iterations = 100
 Nonlinear System Convergence Tolerance = 1.0e-6Nonlinear System Relaxation Factor = 0.60
 Steady State Convergence Tolerance = 1.0e-03
 Stabilization Method = BubbleS! Apply contact problem
 Apply Dirichlet = Logical True
End
```

```
Body 2
 Name = "Surface"Body Force = 2
 Equation = 2Material = 2Initial Condition = 2
End
Equation 2
 Name = "Equation2"Convection = "none" !change to "computed"
 Active Solvers(1) = 3
 Flow Solution Name = String "Flow Solution"
End
```
# $C \leq C$

### **Free Surface Equation**

Boundary Condition 3 Name =  $"surface"$ Top Surface = Equals "Zs" Target Boundaries = 2 **Body ID = 2** Depth =  $Real 0.0$ End

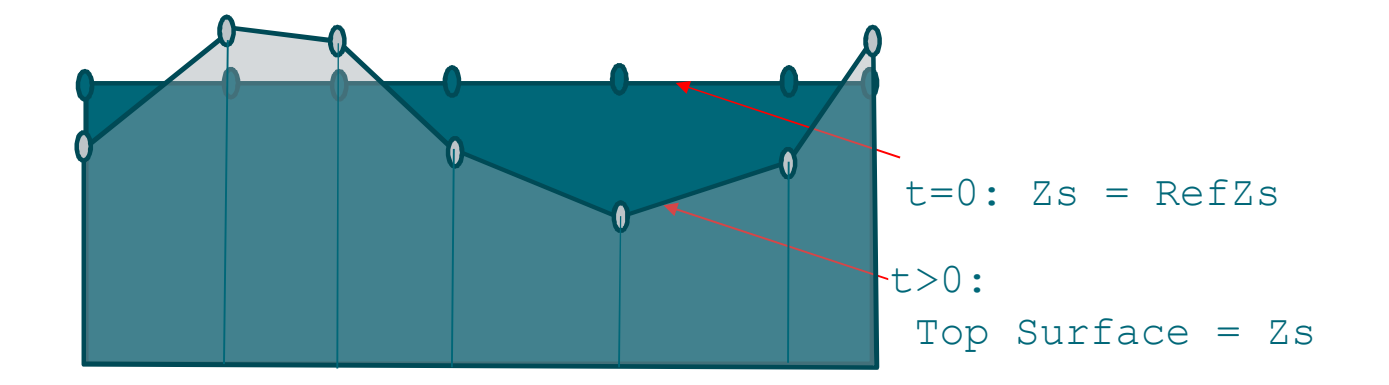

#### • Starting with same values for both variables

```
Initial Condition 2
  Zs = Equals Coordinate 2
 RefZs = Equals Coordinate 2
End
```
• Using the latter to keep minimal height

```
Material 2
 Min Zs = Variable RefZs
   Real MATC "tx - 0.1"
 Max Zs = Variable RefZs
   Real MATC "tx + 600.0"
End
```
function)

• And here comes the coupling to climate (as a general MATC

```
Body Force 2
 Name = "Climate"
 Zs Accumulation Flux 1 = Real 0.0e0Zs Accumulation Flux 2 = Variable Coordinate 1, Coordinate 2
      Real MATC "accum(tx)"
End
```

```
$ function <math>(X) \}</math>lapserate = (11.0/2750.0);
  ela = 400.0; \atsl = -\text{ela*lapserate};
  if (X(0) > 2500){ \arccum = 0.0;}}
  else\
   { \arccum = \text{lapserate*X(1)} + \text{atsl};}
```
### **Passive elements**

- We further switch the (Navier-)Stokes solution to passive in regions with flow-depth below threshold
- This usually brings more stable ice-fronts (uncomment to see difference)

```
Body Force 1
 Name = "BodyForce1"
 Flow BodyForce 1 = Real 0.0Flow BodyForce 2 = Real -9.7696e15 !gravity in MPa - a - m
 Flow Solution Passive = Variable depth, height
       Real MATC "((tx(0) + tx(1)) < 10.0)"
End
```
### **The Solution**

- Starting with no-flow problem, i.e., only surface mass balance, simply by setting Convection = "none" and (saves time) not executing Navier-Stokes, compare to run with coupled flow
- \$ **ElmerSolver Stokes\_prognostic.sif**

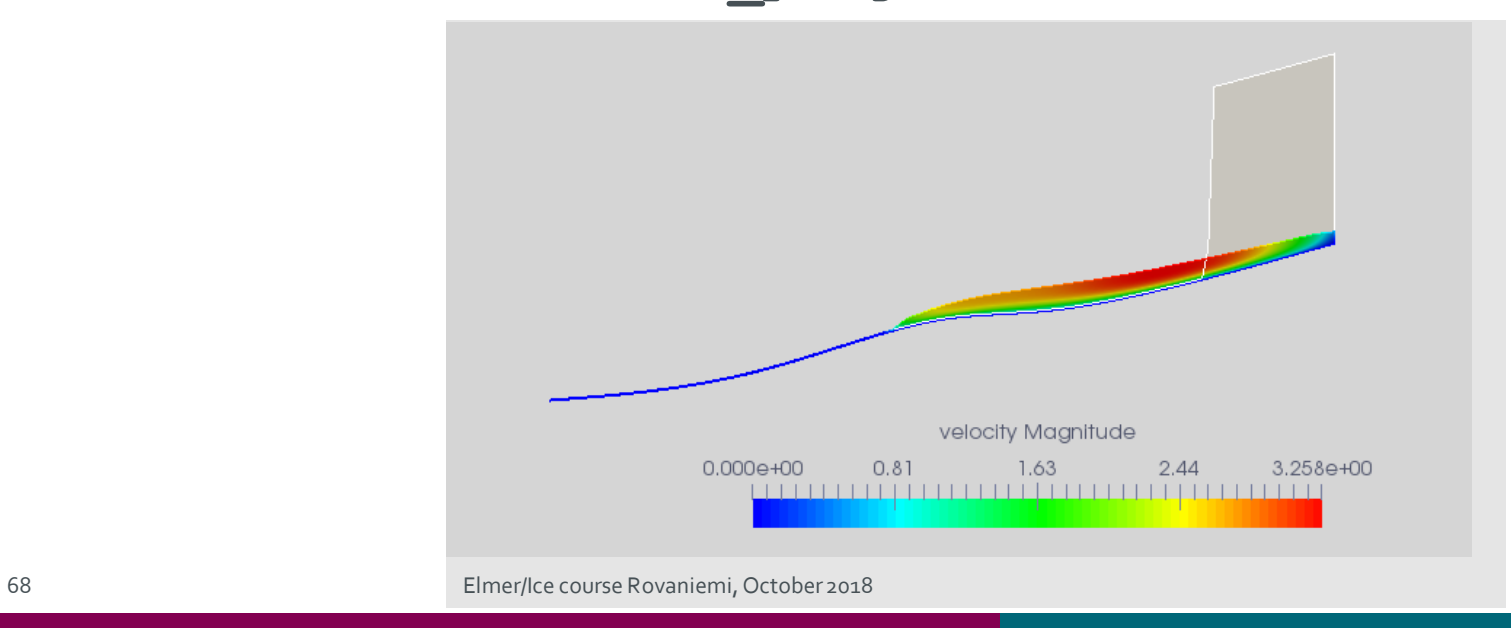

## **End of fourth session**

**What you should know on top of previous sessions**:

- Basic prognostic (= time dependent with prescribed surface mass balance) simulation
- Introduced passive elements
- Introduced general MATC function to prescribe accumulation/ablation function

# **USER DEFINED FUNCTION**

In a follow-up session (most likely time will not allow), by changing the previous setup we show:

- How to write, compile and include a self-written user defined function
- How to introduce time changing variables

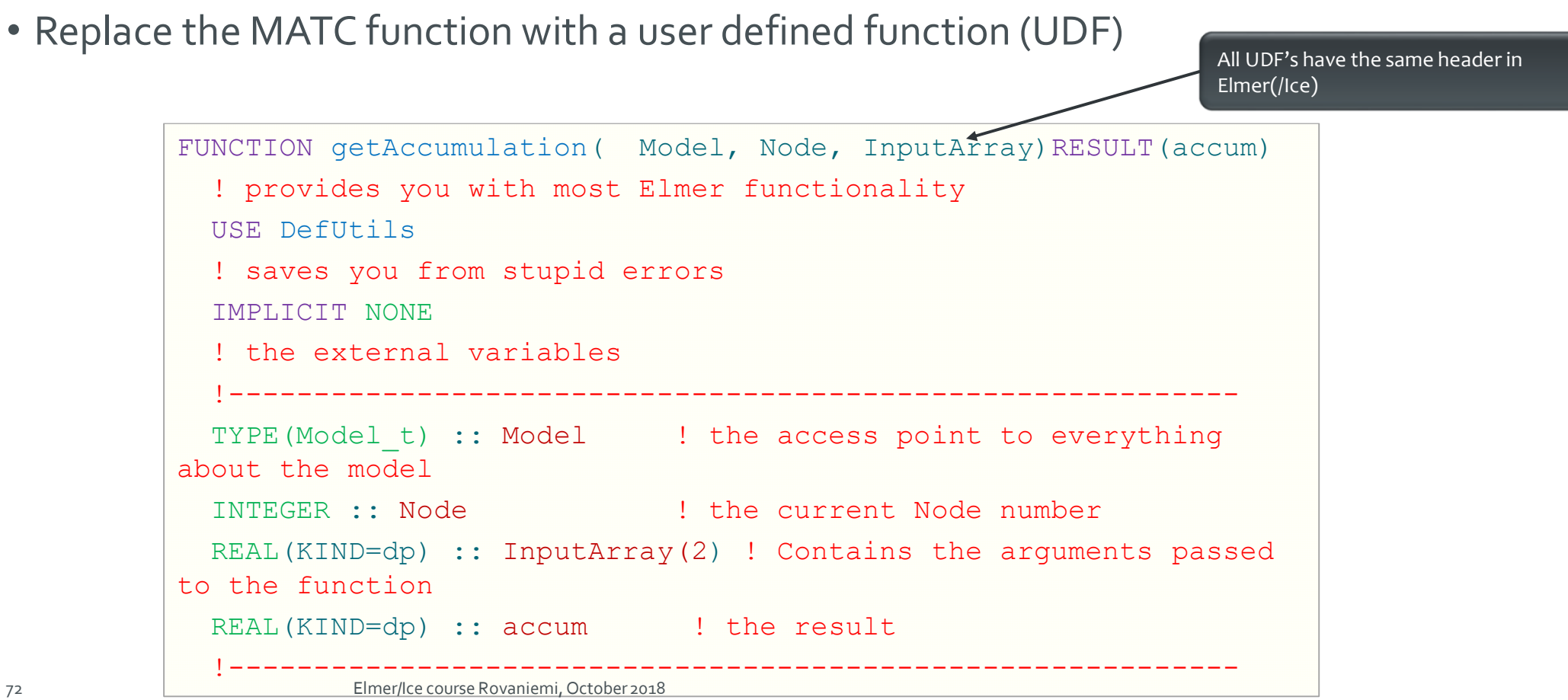

## **User Defined Function**
#### **User Defined Function**

```
! internal variables
  REAL(KIND=dp) :: lapserate, ela0, dElaDt, elaT, accumulationAtSl, &
      inittime, time, elevation, cutoff, offset
  LOGICAL :: FirstTime=.TRUE.
  ! Remember this value
  SAVE FirstTime, inittime
  ! lets hard-code our values (if we have time we can later make them being read?
s from SIF)
  lapserate = 11.0 dp/2750.0 dp
  ela0 = 400.0 dpdElaDt = -0.1 dp
  cutoff = 600.0 dpoffset = 1500.0! copy input (should match the arguments!)
  elevation = InputArray(1)
  time = InputArray(2)WRITE (Message, '(A,E10.2,A,E10.2)') "elevation=", elevation, "time=", time
  CALL INFO("getAccumulation", Message, Level=9)
```
# $C \le C$

#### **User Defined Function**

```
! store the initial time, to be sure to have relative times
IF (FirstTime) THEN
   inittime = timeFirstTime = .FALSE.END IF
! get change of ELA with time
IF (time > offset) THEN
   elaT = ela0 - dElaDt * (time - offset)FLSE
   elaT = ela0END IF
! lets do the math
accumulationAtSl = -elaT*lapserate
IF (elevation > cutoff) elevation = cutoff
accum = lapserate*elevation + accumulationAtSl
RETURN
```
END FUNCTION getAccumulation

### **User Defined Function**

#### The body-force section changes to:

```
Body Force 2
 Name = "Climate"Zs Accumulation Flux 1 = Real 0.0e0Zs Accumulation Flux 2 = \text{Variable Coordinate } 2, Time
       Real Procedure "accumulation" "getAccumulation"
End
```
Compilation is done with:

\$ **elmerf90 accumulation.f90 –o accumulation.so**

# **End of second session**

**What you should know on top of previous sessions**:

• Replacing (usually slow) MATC function by a compiled Fortran User Defined Function (UDF)

For those, who want to go continue …

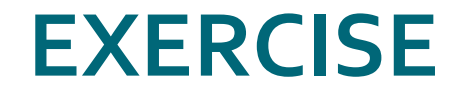

78 Elmer/Ice course Rovaniemi, October 2018

 $c \dot{s} c$ 

### **Exercise**

§ If time permits, lets put all things together and make a thermo-mechanically coupled prognostic run. What do we need to add?

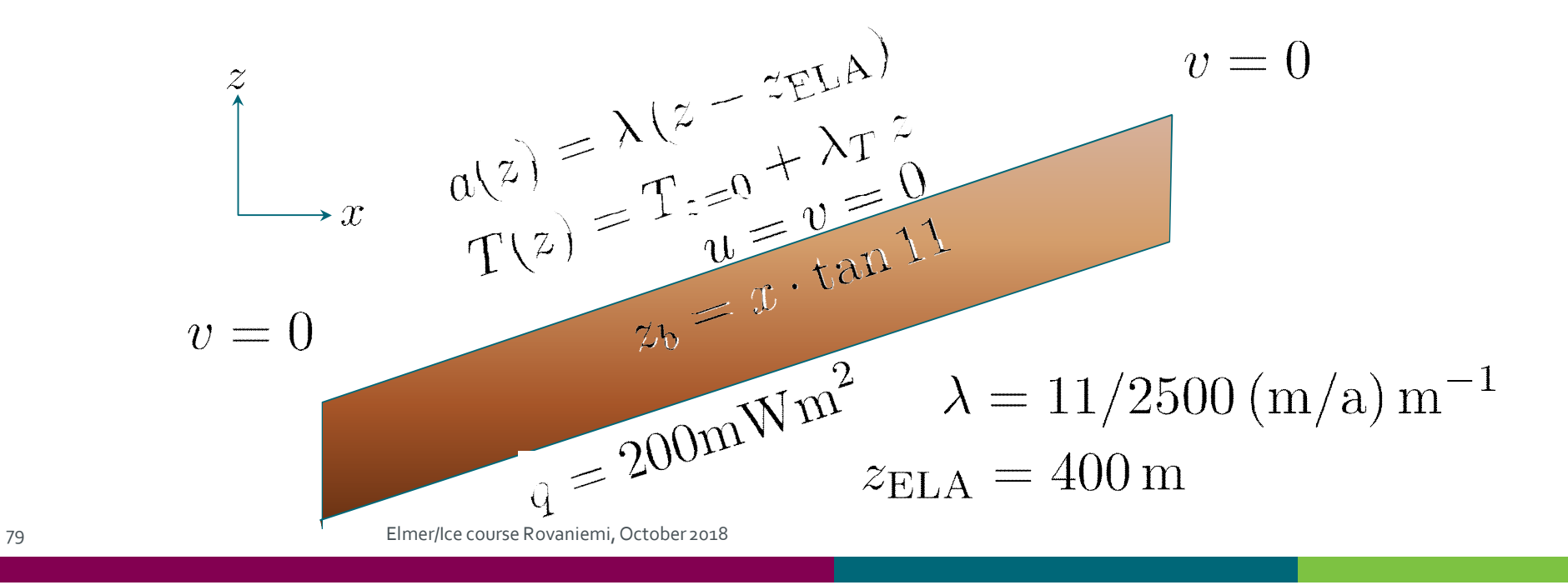

# **Creating a mesh**

This is additional information on how to create the simple mesh for this run using Gmsh for people to try on their own

 $c<sub>s</sub>$ 

- § Using Gmsh
- § Simply launch by:

#### § \$ **gmsh testglacier.geo &**

§ Don't use the existing one in the **Solution**-folder, since we want to keep it as a backup, should this one fail

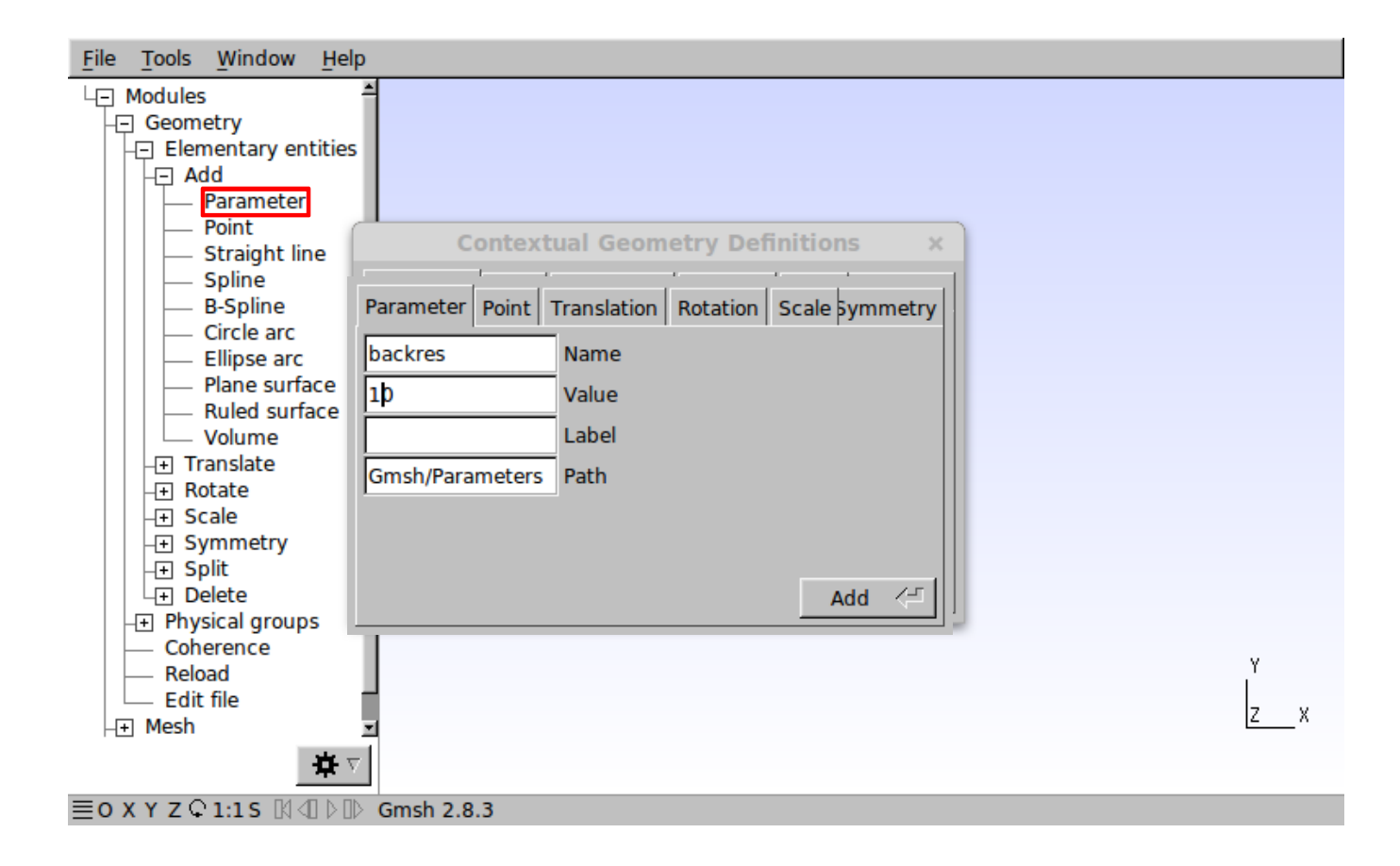

 $C S C$ 

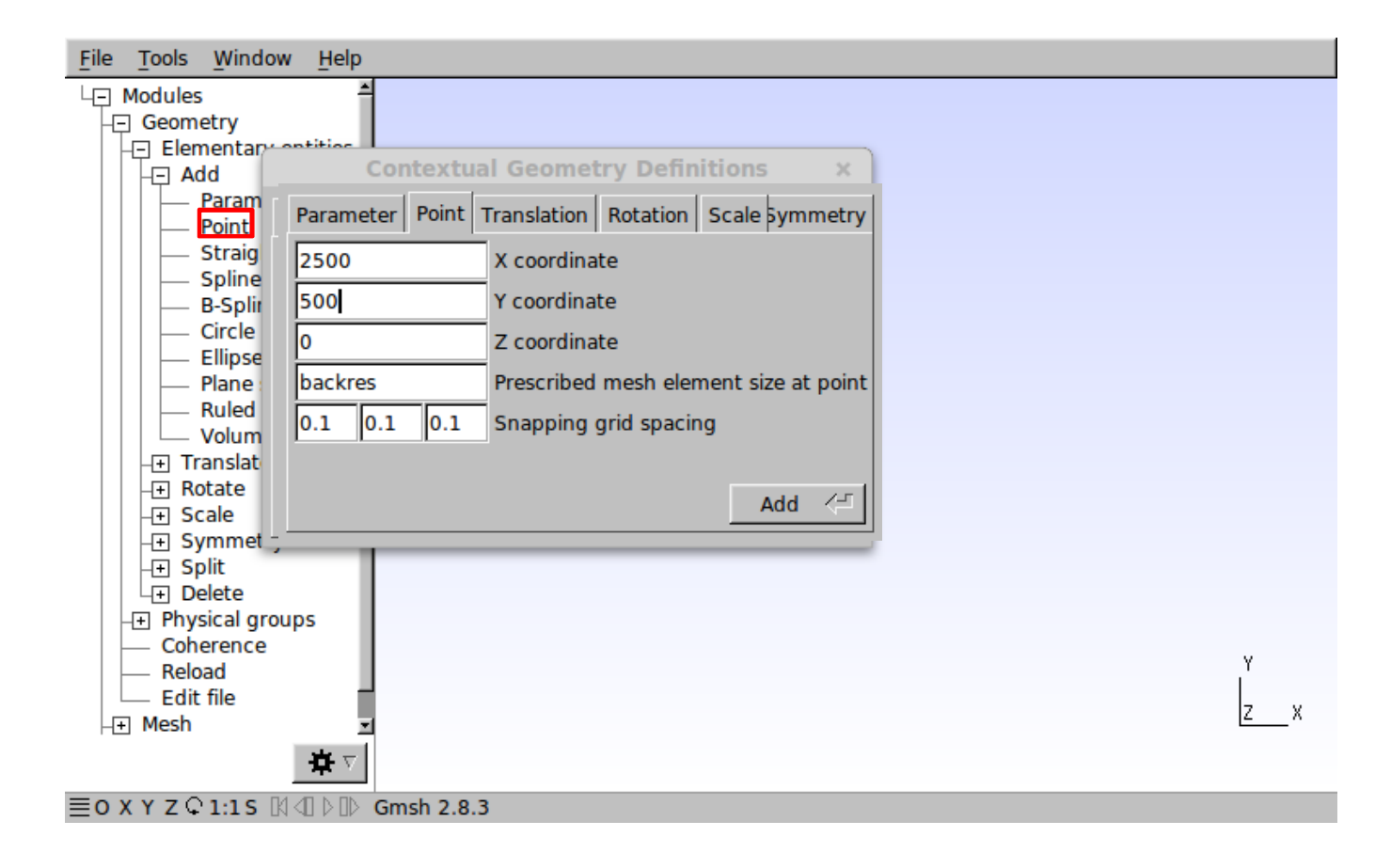

 $C S C$ 

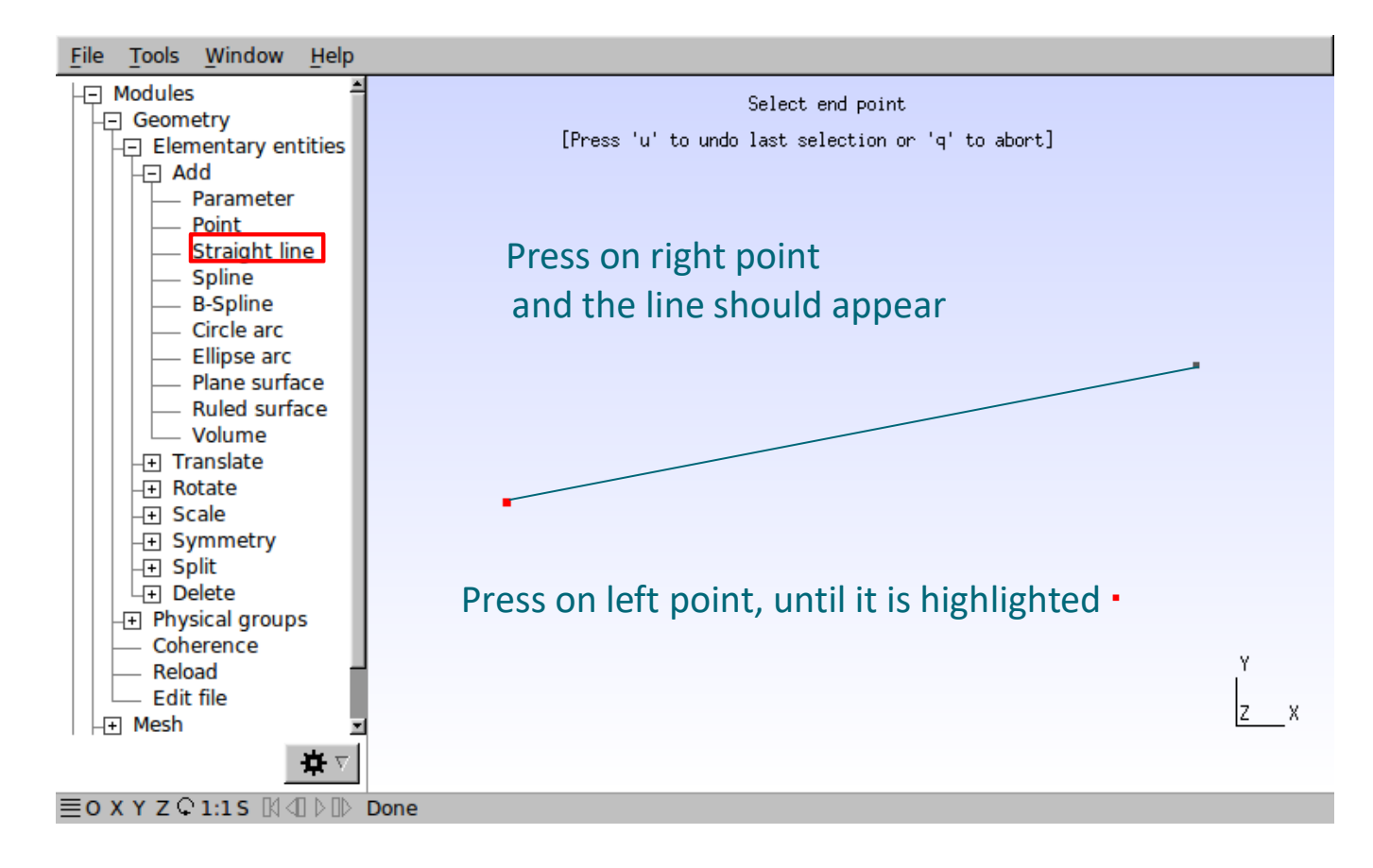

 $C \leq C$ 

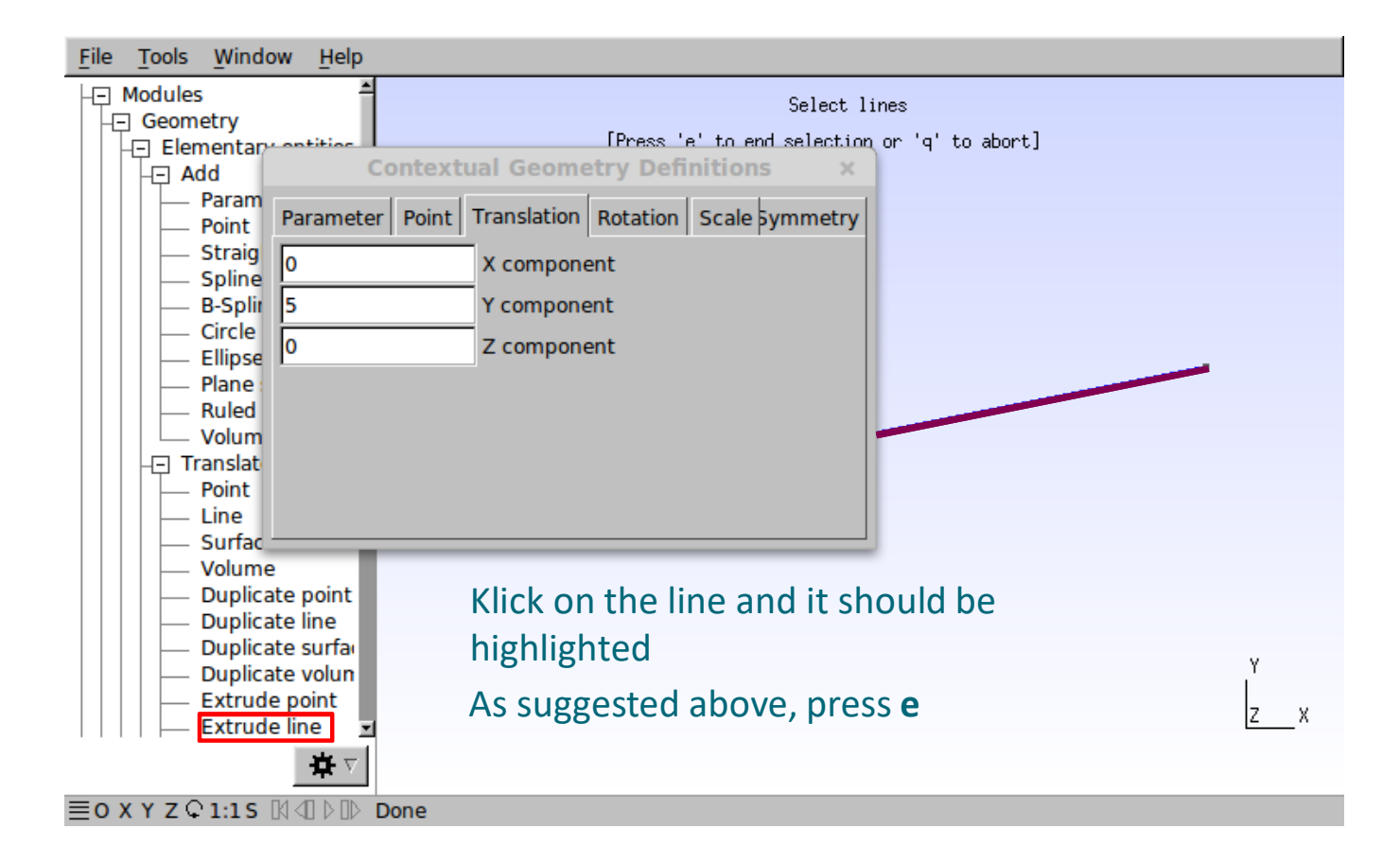

 $C \leq C$ 

- § Gmsh does journaling into the **geo**-file
	- it immediately writes out your entries
	- § This means, that you can drive Gmsh also solely via script
	- It also means that you can make changes and reload
- § Before you load:
	- § **Tools** →**Options**: go to tab **Advanced**
	- § Under **Text editor command: sensible-editor** to **emacs**
		- § You should do a **File**→**Save Options As Default**
	- § **Geometry** →**Edit file**

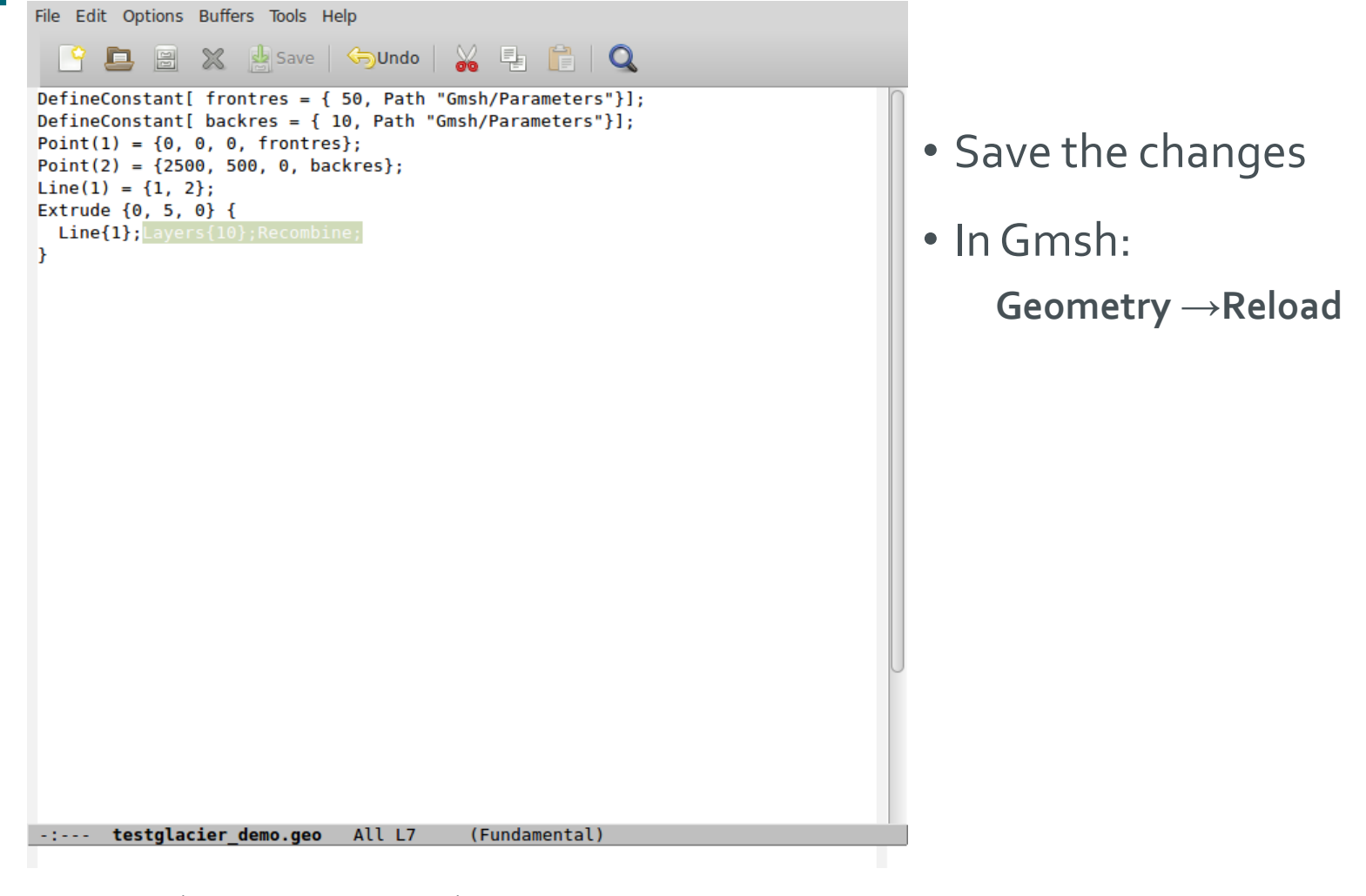

 $C S C$ 

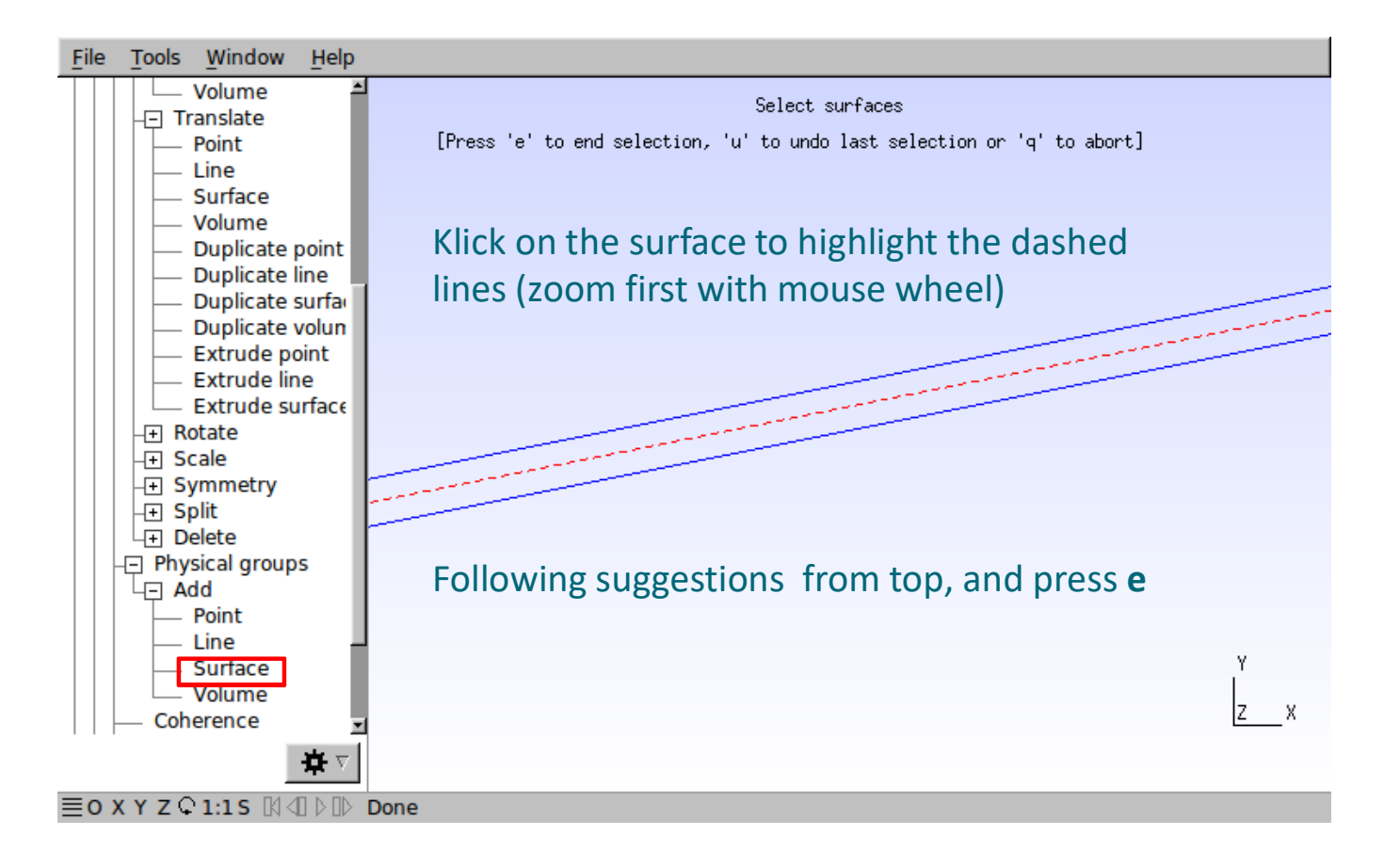

 $C \leq C$ 

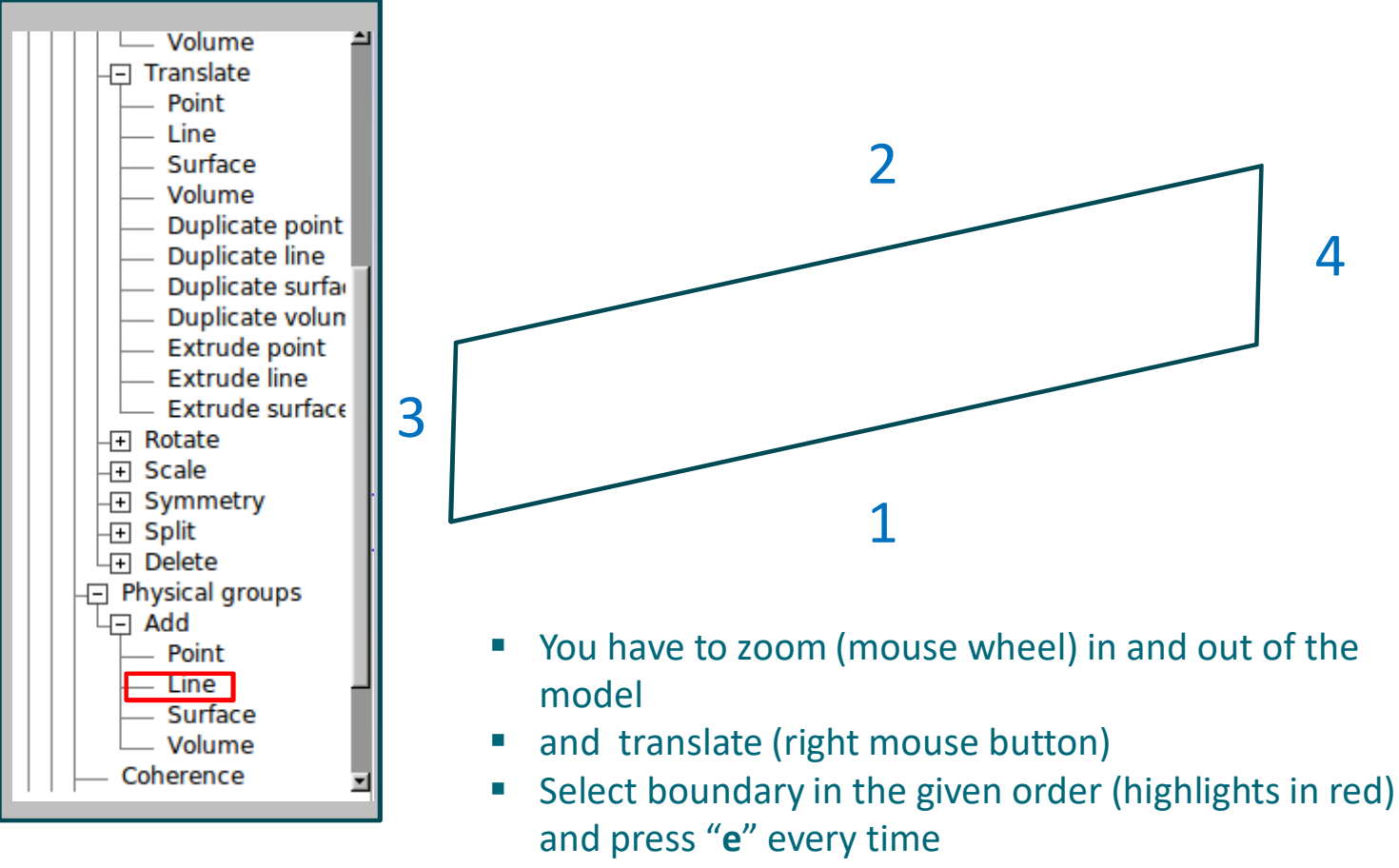

go **If you selected the wrong boundary, use "u" to unselect** 90 Elmer/Ice course Rovaniemi, October 2018 ■ If you selected the wrong boundary, use "u" to unselect

 $C \leq C$ 

# $c \dot{s} c$

### **The Mesh**

- § Finally, mesh the geometry: **Mesh**→**2D**
- § And save the mesh: **Mesh**→**Save**

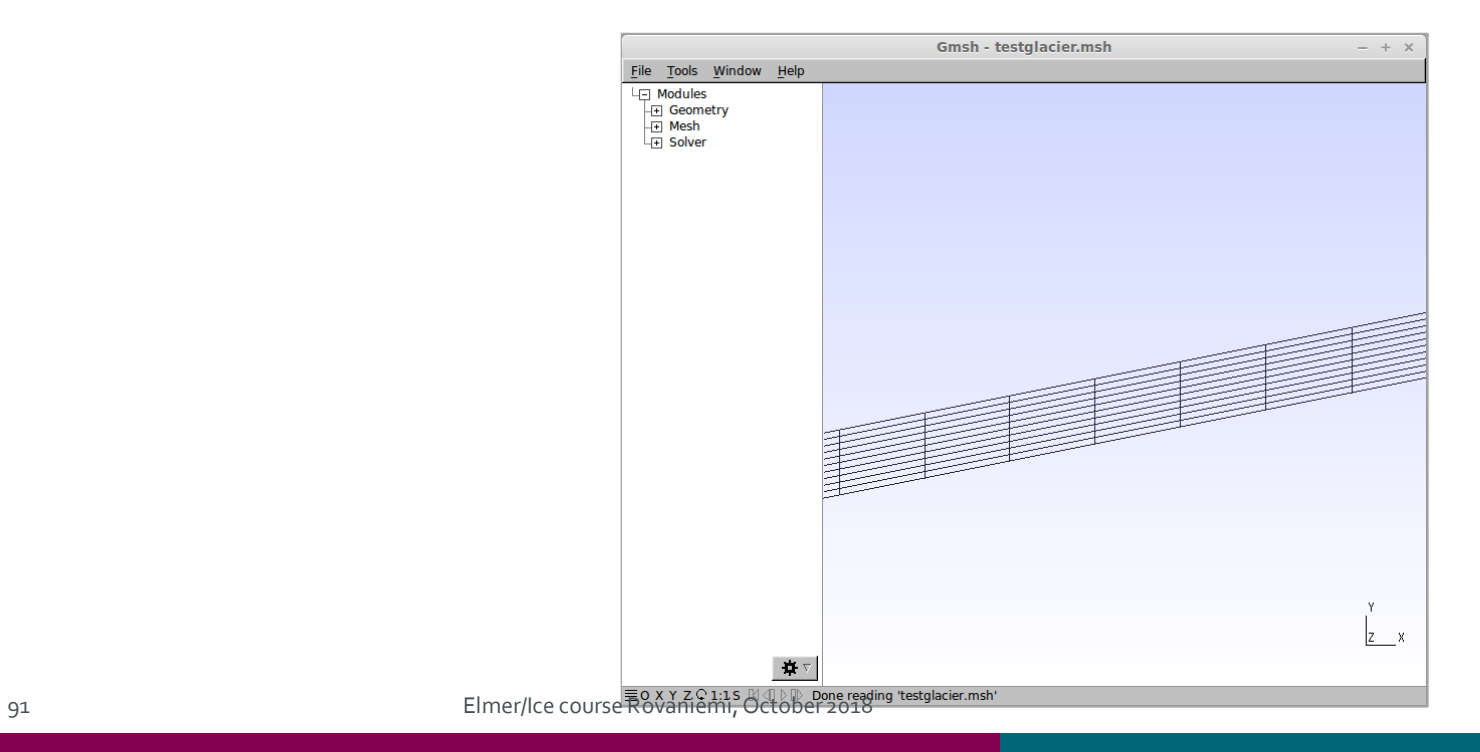